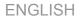

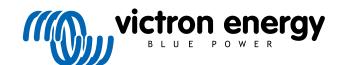

# Pre-RMA Bench Test Instructions

rev 06 - 03/2024

# **Table of Contents**

| 1. Introduction                                 | 1  |
|-------------------------------------------------|----|
| 1.1. Safety                                     | 1  |
| 1.2. Testing equipment, test bench and tools    | 1  |
| 1.2.1. Tools                                    |    |
| 1.2.2. DC source                                | 3  |
| 1.2.3. DC loads                                 | 4  |
| 1.2.4. AC source                                | 4  |
| 1.2.5. AC loads                                 | 5  |
| 1.2.6. Cables and interfaces                    |    |
| 1.2.7. Measurement equipment and software       | 6  |
| 2. Pre-RMA test form - Inverter                 | 7  |
| 3. Pre-RMA test form - SUN Inverter             | 11 |
| 4. Pre-RMA test form - Inverter/charger         | 15 |
| 5. Pre-RMA test form - Smart charger            | 20 |
| 6. Pre-RMA test form - MPPT solar charger       | 24 |
| 7. Pre-RMA test form - BMV battery monitors     | 30 |
| 8. Pre-RMA test form - BatteryProtect           | 34 |
| 9. Pre-RMA test form - Orion-Tr DC-DC converter | 37 |
| 10. Pre-RMA test form - Lead-acid battery       | 41 |
| 11. Pre-RMA test form - Lithium Battery Smart   | 45 |

### 1. Introduction

This document is primarily intended for Victron distributors. It is shared publicly for the benefit of professional installers and others who are comfortable with, and are able to, safely carry out the described tests themselves.

In case you are not, this is not a problem. It is not at all required to perform these tests yourself before sending a product to a dealer or distributor for checking or repair.

Before submitting a warranty claim, repair request or replacement request (RMA), Victron Energy requires that the unit in question is bench tested by our direct customer (the Victron Energy distributor). This is to prevent an RMA from being submitted for non-faulty units or units with non-warrantable faults.

This document describes the setup and equipment needed to perform a successful bench test and contains testing instructions for most Victron Energy product groups, which need to be completed before an RMA is submitted.

The tests described in this document cover all basic functionality. Some lesser-used or simpler-to-test product features are not included. For example, programmable relays, communication ports, remote on/off terminals and so forth. Should these be reported by your customer as faulty, then, of course, bench test for that.

### 1.1. Safety

The cover of our products may only be removed by a qualified technician with electronic or electromechanical training who is aware of the local safety guidelines and requirements.

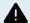

Before testing a Victron Energy product, always refer to the safety instructions listed in its product manual. Product manuals are available from the product pages on the Victron Energy website.

Some basic safety guidelines:

- · AC voltage is dangerous and harmful. Use fused circuit breakers and RCDs.
- · DC voltage is dangerous and harmful.
- · Do not short circuit batteries.
- · When working with batteries, make sure all DC loads are sufficiently fused.
- · Be aware that lead-acid battery charging can create explosive gasses.
- · Always use electrically insulated tools.

### 1.2. Testing equipment, test bench and tools

To be able to confirm if a Victron Energy product is faulty, it needs to be individually tested. These tests are performed on a dedicated test bench. The test bench contains all equipment needed for the test.

Ideally, this test bench is permanently set up in your workshop and readily accessible.

The test bench is one of your own design. It contains all relevant equipment that is needed for testing a Victron Energy product.

A test bench generally contains the following items:

- · Battery bank and DC power supply.
- · DC loads and AC loads.
- DC and AC circuit breakers and automatic fuses.
- · DC and AC electrical cables with a variety of core thicknesses.
- Tools.
- · Electrical measuring equipment.
- · Computer and a tablet or smartphone.
- · Interfaces and data cables.
- A peak current limiting resistor is needed to test the SUN Inverter's PV input. Two resistors of 1 Ohm, 200 Watt, are used in
  parallel for the 12/250 Sun inverter and in series for the 24/250 Sun inverter. Ensure that these resistors are rated in "free air"
  or alternatively mount them on an appropriate heatsink.

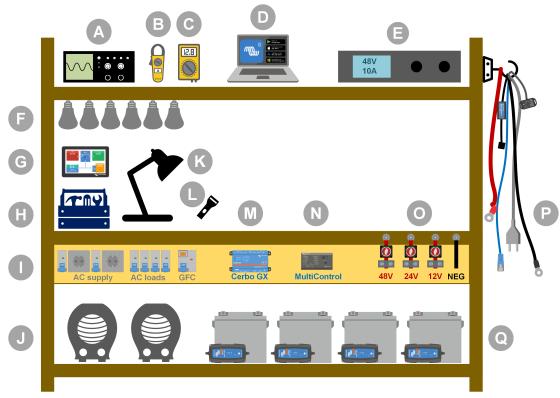

Example of a test bench.

| ID | Description                            |
|----|----------------------------------------|
| Α  | Oscilloscope (optional)                |
| В  | Current clamp                          |
| С  | Multimeter                             |
| D  | Computer and a tablet or smartphone    |
| E  | Power supply                           |
| F  | AC and/or DC incandescent light globes |
| G  | Touch GX                               |
| Н  | Tools                                  |
| I  | AC distribution board                  |
| J  | AC heaters                             |
| K  | Lamp                                   |
| L  | Torch                                  |
| М  | Cerbo GX                               |
| N  | Digital Multi control panel            |
| 0  | DC distribution board                  |
| Р  | Cables and interfaces                  |
| Q  | Battery bank                           |

### 1.2.1. Tools

#### Always use insulated tools:

Working with electricity and batteries is dangerous. Avoid shorting battery terminals or the DC terminals inside our products. Use insulated nut drivers or spanners to prevent accidental short circuits.

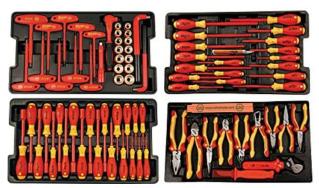

Wiha insulated tool set with screwdrivers, nut drivers, pliers, cutters and so on.

#### Use appropriately sized tools and tighten correctly:

Almost all nuts, screws and bolts used in Victron Energy units are metric. Please use the appropriately sized tools.

Most connection bolts and screws are made of brass, as such, avoid over-tightening. A brass bolt or screw can easily snap. Use a torque spanner to prevent this. The appropriate torque settings are listed in the product manual.

If the torque moment is unknown, use this as a guide:

- M4 bolts, screws and nuts = 1Nm.
- · M5 bolts, screws and nuts = 3Nm.
- · M6 bolts, screws and nuts = 5.5Nm.
- · M8 bolts, screws and nuts = 12Nm.

Avoid over-tightening cabinet screws. You can use automatic screwdrivers but check that you use a middle torque setting.

#### **Crimping tools:**

Ensure that the electrical cables have terminals suitable for the electrical connections that need to be made.

Use the correct crimping tool when crimping cable terminals onto cables.

#### 1.2.2. DC source

A DC power supply or a set of batteries able to supply 12V, 24V or 48V.

#### DC Power supply:

Use a regulated DC power supply that is adjustable between 0-60V and 0-40A, like the DeltaElektronika SM3300 series. A power supply is the preferred option because it is capable of current limiting, thus eliminating the need for DC fusing.

#### Batteries

If a power supply is not available, use batteries instead. Use four 12V batteries to create a 12V, 24V or 48V battery bank. But be aware that a battery short circuit should be prevented at all times, so DC fuses need to be used as well. For ease of use, use automatic fuses.

#### Multiple voltage battery bank:

Please refer to the image below for an example of a battery bank capable of supplying multiple voltages. To maintain balanced and charged batteries, connect a BlueSmartIP65 charger to each individual battery.

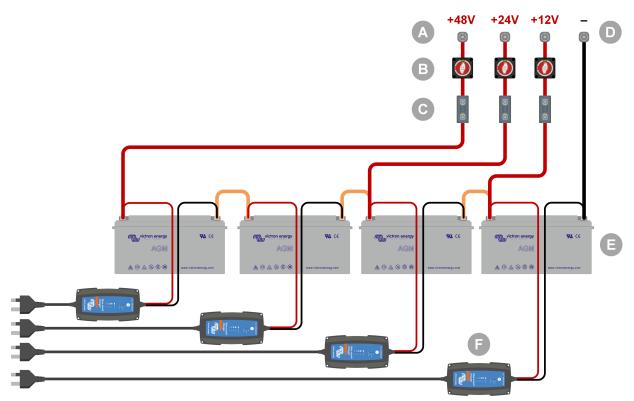

Example of a multiple voltage battery bank.

| ID | Description                               |
|----|-------------------------------------------|
| Α  | 12V, 24V and 48V battery connections      |
| В  | Battery isolator switches                 |
| С  | Fuses and fuse holders or automatic fuses |
| D  | Negative battery connection               |
| E  | Batteries                                 |
| F  | BlueSmart IP65 battery chargers           |

#### 1.2.3. DC loads

Some examples of DC loads:

- A DC load bank.
- An inverter is running an AC load.
- DC incandescent light globes.

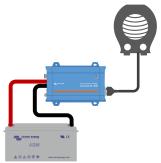

An Inverter used as a DC load

### 1.2.4. AC source

Use the grid (mains) as an AC source. Do not use a generator, as they often have an inferior sine wave.

To obtain another AC voltage, you can use a variable transformer (Variac) or a Victron isolation transformer to convert the grid voltage to the required voltage. This allows you to test 110Vac equipment in a 230Vac country or vice versa.

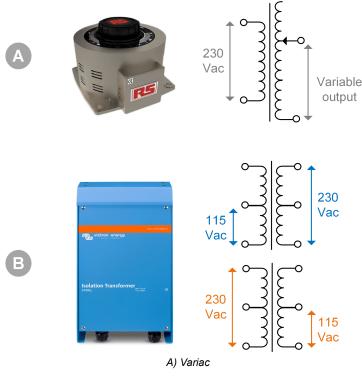

B) Isolation transformer

### 1.2.5. AC loads

Some examples of AC loads:

- Flectric heaters
- · Incandescent AC lamps.

Note: Do not use heat guns (paint strippers). These are not suitable for load testing because they are non-linear loads, they do not load the whole sine wave equally.

#### 1.2.6. Cables and interfaces

DC and AC cabling need to have the thicknesses recommended in the product manual of the tested unit.

Note that the DC cables and connectors between the DC supply and the to-be-tested device must be able to deal with the large DC currents that are common in low voltage systems. If too thin cables are used, this will lead to potential voltage drops and will interfere with the test results.

#### Required interfaces and data cables for bench testing Victron products:

- Interface MK3-USB: Use this to communicate with a computer via VE.Bus using the VictronConnect app or the VEConfigure software. See A in below image.
- VE.Direct to USB interface: Use this to communicate with a computer to the VE.Direct port. This is handy when the Windows
  version of the VictronConnect app is used. See B in below image.
- VE.Direct Bluetooth Smart dongle: Use this to communicate with Bluetooth via the VE.Direct port to bypass its built-in Bluetooth interface. This is handy in case the PIN of the product is unknown. See C in below image.
- · VE.Direct cable: Use this to connect a GX device to a VE.Direct port.
- RJ45 UTP cable: Use this to connect an interface or a GX device to a VE.Bus or VE.Can port.
- VE.Can RJ45 terminator: Use this for VE.Can communication.
- RJ12 UTP cable: Use this between the BMV head unit and the BMV shunt. This is handy in case the BMV RJ12 UTP cable is missing or to rule out a cable issue.

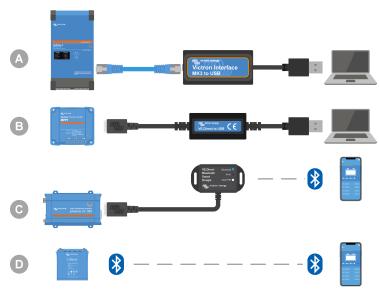

Example of connecting for configuration access.

| ID | Description                                                                                                    |
|----|----------------------------------------------------------------------------------------------------|
| Α  | An Interface MK3-USB is used to connect VE.Bus units to a computer's USB port for access with the VictronConnect app or VEConfigure software.            |
| В  | A VE.Direct to USB interface is used to connect VE.Direct units to a computer's USB port for access with the VictronConnect app or VEConfigure software. |
| С  | A VE.Direct Bluetooth Smart dongle is used to connect VE.Direct units via Bluetooth to a phone or tablet for access with the VictronConnect app.         |
| D  | A direct Bluetooth connection to a phone or tablet for access with the VictronConnect app                                                                |

#### 1.2.7. Measurement equipment and software

The following measuring equipment and software are needed:

- A true RMS multimeter, such as a Fluke 87 multimeter.
- A DC current clamp. For example, the Fluke i1010 AC/DC Current Clamp i1010 AC/DC can be used together with the Fluke 87 multimeter.
- The VictronConnect app to monitor, configure or update the firmware.
- The VE.Configuration tools software package to configure or update VE.Bus products. However, it is essential to note that, in most cases, the VictronConnect app should be preferred for these tasks. The only exceptions are when setting or resetting grid codes, changing or removing assistants, or encountering issues with a firmware update.
- A Cerbo GX with a GX Touch screen and a VRM account. The Cerbo GX serves multiple purposes, including monitoring units, reading out errors, configuring settings, updating firmware, and providing remote access.
- A simple design oscilloscope (optional). If you decide to use an oscilloscope, ensure that you have a probe suitable for measuring 110Vac and 230Vac."

# 2. Pre-RMA test form - Inverter

### 1. General

| Product, system and fault information                    |  |  |  |
|----------------------------------------------------------|--|--|--|
| Date                                                     |  |  |  |
| Model                                                    |  |  |  |
| Part number                                              |  |  |  |
| Date of installation (if known)                          |  |  |  |
| Date of failure (if known)                               |  |  |  |
| Battery type, brand name and overall capacity (if known) |  |  |  |

### 2. Initial check

| Initial check                                                                                    |                   |
|--------------------------------------------------------------------------------------------------|-------------------|
| Does the unit have internal water damage or corrosion?                                           | Yes, no warranty. |
|                                                                                                  | No.               |
| Are the internals of the unit very dirty, or is there soot, dust or oil present inside the unit? | Yes, no warranty. |
|                                                                                                  | No.               |
| Are there foreign objects inside the unit: like screws, animals or insects?                      | Yes, no warranty. |
|                                                                                                  | No.               |
| Does the unit have burn marks on its internal parts, or does it smell                            | Yes.              |
| burned?                                                                                          | No.               |
| Does the unit have mechanical damage to any of its internal parts?                               | Yes, no warranty. |
| Does the unit have mechanical damage to any or its internal parts?                               | No.               |
| Doos the unit have external mechanical, water or corrected damage?                               | Yes, no warranty. |
| Does the unit have external mechanical, water or corrosion damage?                               | No.               |
| Does the unit have burn marks or melting marks on its housing, or does                           | Yes.              |
| it smell burned?                                                                                 | No.               |
| Does the unit have mechanical or burn damage to its electrical                                   | Yes, no warranty. |
| connectors?                                                                                      | No.               |

# 3. First power up

| Power the unit up and check                                     |  |                              |
|-----------------------------------------------------------------|--|------------------------------|
| Remove all wires and cables from the unit.                      |  |                              |
| Connect the unit to a DC power supply or battery bank.          |  | Yes, lodge a warranty claim. |
| Turn the DC supply on and turn the unit on via its main switch. |  | No.                          |
| Is there a DC short-circuit?                                    |  |                              |
|                                                                 |  | Yes, go to 4.                |
| Are there any LED(s) on or blinking?                            |  | No.                          |

| Power the unit up and check                                                                      |  |                                                       |  |  |
|--------------------------------------------------------------------------------------------------|--|-------------------------------------------------------|--|--|
|                                                                                                  |  | The fuse is not broken.                               |  |  |
| For Phoenix Inverter VE.Direct and Phoenix Inverter Compact only:                                |  | The replacement fuse blew, lodge a warranty claim.    |  |  |
| Check the internal fuse and replace the fuse if it is broken. What is the outcome?               |  | Fuse replaced, there are no LEDs on or blinking.      |  |  |
|                                                                                                  |  | Fuse replaced and LED(s) are on or blinking, go to 4. |  |  |
| Check if the remote link is in place; if not, place the link. Are any LED(s) on or blinking now? |  | Yes, go to 4.                                         |  |  |
| Note: To find the location of the remote link, refer to the product manual.                      |  | No.                                                   |  |  |

# 4. Bluetooth

| Bluetooth check                                                                                                    |  |                             |
|----------------------------------------------------------------------------------------------------|--|-----------------------------|
| In the unit a "Smart" product i.e. does it have built in Plusteeth?                                                                                     |  | Yes.                        |
| Is the unit a "Smart" product, i.e., does it have built-in Bluetooth?                                                                                   |  | No, go to step 5.           |
| Is Bluetooth active, i.e., do you see the unit listed in the device list of the                                                                         |  | Yes, go to step 5.          |
| VictronConnect app?                                                                                                    |  | No.                         |
| If Bluetooth is not active, it is unlikely to be a faulty Bluetooth module.  More likely, Bluetooth has been turned off in the VictronConnect settings. |  | Yes, go to step 5.          |
| To re-activate Bluetooth, consult the product manual.                                                                                                   |  | ,                           |
| Is Bluetooth active now?                                                                                                    |  | No.                         |
|                                                                                                    |  |                             |
| If Bluetooth is still not active, rule out the following:                                                                                               |  |                             |
| <ul> <li>Are there problems with your phone or tablet?</li> </ul>                                                                                       |  |                             |
| Are you within Bluetooth range?                                                                                                    |  |                             |
| Just one phone or tablet can connect via Bluetooth at once. If another                                                                                  |  | Yes.                        |
| is connected, the unit will be listed but greyed out in VictronConnect app.                                                                             |  | No, lodge a warranty claim. |
| Consult the product manual and the VictronConnect manual to try to resolve the Bluetooth issue.                                                         |  |                             |
| Is Bluetooth active now?                                                                                                    |  |                             |

# 5. Firmware and settings

| Update the firmware and reset the settings to default                                                                                                    |  |                                                                                                    |  |
|----------------------------------------------------------------------------------------------------|--|----------------------------------------------------------------------------------------------------|--|
| Connect via an interface (or Bluetooth) to the VictronConnect app and navigate to the unit. Is this possible?                                                                                                    |  | Yes.  No, not possible; lodge a warranty claim.                                                                          |  |
| Check if the firmware is up to date. If the firmware is not up to date, update the firmware to the most recent version using the VictronConnect app:  Go to the VictronConnect settings page.  On the settings page, click on the "3 dots" symbol in the top right-hand corner.  Select "Product info".  On the product info page, check and/or update the firmware. |  | Yes, the firmware has been updated.  Yes, the firmware was already up to date.  No, not possible to update the firmware. |  |

| Update the firmware and reset the settings to default                                                                                                    |                                                                                                    |  |
|----------------------------------------------------------------------------------------------------|----------------------------------------------------------------------------------------------------|--|
| Save the unit's settings. File the settings under its serial number and keep the file on record for future reference. To save the settings:  • Go to the VictronConnect settings page.  • On the settings page, click on the "disk" symbol at the top. | <ul> <li>☐ Yes, the settings file has been saved.</li> <li>☐ No, not possible to save the settings.</li> </ul>                                            |  |
| Reset all settings to default: Go to the VictronConnect settings page. On the settings page, click on the "3 dots" symbol in the top right-hand corner of the page and select "Reset to defaults".                                                     | <ul> <li>☐ Yes, the settings are set to default.</li> <li>☐ No, not possible to set the settings to default.</li> </ul>                                   |  |
| Does the VictronConnect app display any error codes? If so, try to resolve the errors by consulting the product manual.  Did it get resolved?                                                                                                    | <ul> <li>□ No errors, go to 6.</li> <li>□ There were errors, but they were resolved.</li> <li>□ There were errors, but they were not resolved.</li> </ul> |  |
| Write down the error number and name.                                                                                                    | Error number: Error name:                                                                                                    |  |

# 6. Functionality

| Inverter functionality check                                                                                                    |                              |
|----------------------------------------------------------------------------------------------------|------------------------------|
| Measure the DC voltage at the DC connection terminals inside the unit. Is this voltage the same as the battery voltage reading in the VictronConnect app? | Yes.                         |
|                                                                                                    | No, lodge warranty claim.    |
| Measure the AC output using a True RMS multimeter. Are you measuring exactly 230Vac or 120Vac depending on the unit's AC voltage rating?                  | Yes.                         |
|                                                                                                    | No, lodge warranty claim.    |
| Does the measured AC voltage correspond with the AC voltage reading                                                                                       | Yes.                         |
| in the VictronConnect app?                                                                                                    | No, lodge warranty claim.    |
| Load the unit using incandescent light globes, electric heaters or any other type of resistive AC load. Can the unit power a load as high as its          | Yes.                         |
| power rating without overload or temperature alarm?                                                                                                    | No, lodge warranty claim.    |
| Is the unit making an unusual noise?                                                                                                    | Yes, lodge a warranty claim. |
|                                                                                                    | No.                          |

### 7. Remarks

| Provide additional fault information or add issues not already covered in earlier questions |  |  |  |
|---------------------------------------------------------------------------------------------|--|--|--|
|                                                                                             |  |  |  |
|                                                                                             |  |  |  |
|                                                                                             |  |  |  |
|                                                                                             |  |  |  |

# 8. RMA lodgement

| For your information purposes, provide details after lodging the RMA |  |                                             |
|----------------------------------------------------------------------|--|---------------------------------------------|
|                                                                      |  | Warranty claim.                             |
| RMA type:                                                            |  | Non-warranty repair or replacement request. |
| RMA lodgement date                                                   |  |                                             |

| For your information purposes, provide details after lodging the RMA |  |
|----------------------------------------------------------------------|--|
| Victron Energy RMA number                                            |  |
| Your reference number                                                |  |

# 3. Pre-RMA test form - SUN Inverter

### 1. General

| Product, system and fault information                    |  |  |
|----------------------------------------------------------|--|--|
| Date                                                     |  |  |
| Model                                                    |  |  |
| Part number                                              |  |  |
| Date of installation (if known)                          |  |  |
| Date of failure (if known)                               |  |  |
| Battery type, brand name and overall capacity (if known) |  |  |

### 2. Initial check

| Initial check                                                                           |                   |
|-----------------------------------------------------------------------------------------|-------------------|
| Does the unit have internal water damage or corrosion?                                  | Yes, no warranty. |
|                                                                                         | No.               |
| Are the internals of the unit very dirty, or is there soot, dust or oil present         | Yes, no warranty. |
| inside the unit?                                                                        | No.               |
| Are those ferring phicate incide the unit like assessed an incident                     | Yes, no warranty. |
| Are there foreign objects inside the unit: like screws, animals or insects?             | No.               |
| Does the unit have burn marks on its internal parts, or does it smell                   | Yes.              |
| burned?                                                                                 | No.               |
| Done the smithest annual series demand to any of its internal series                    | Yes, no warranty. |
| Does the unit have mechanical damage to any of its internal parts?                      | No.               |
| Does the unit have external mechanical, water or corrosion damage?                      | Yes, no warranty. |
|                                                                                         | No.               |
| Does the unit have burn marks or melting marks on its housing, or does it smell burned? | Yes.              |
|                                                                                         | No.               |
| Does the unit have mechanical or burn damage to its electrical connectors?              | Yes, no warranty. |
|                                                                                         | No.               |

# 3. First power up

| Power the unit up and check                                            |                              |
|------------------------------------------------------------------------|------------------------------|
| Remove all wires and cables from the unit.                             |                              |
| Connect the battery connections to a battery bank.                     | Yes, lodge a warranty claim. |
| Turn the battery supply on and switch the unit on via its main switch. | No.                          |
| Is there a DC short-circuit?                                           |                              |
|                                                                        | Yes, go to 4.                |
| Are there any LED(s) on or blinking?                                   | No.                          |

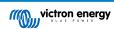

| Power the unit up and check                                                                      |                                                       |
|--------------------------------------------------------------------------------------------------|-------------------------------------------------------|
|                                                                                                  | The fuse is not broken.                               |
| For Phoenix Inverter VE.Direct and Phoenix Inverter Compact only:                                | The replacement fuse blew, lodge a warranty claim.    |
| Check the internal fuse and replace the fuse if it is broken. What is the outcome?               | Fuse replaced, there are no LEDs on or blinking.      |
|                                                                                                  | Fuse replaced and LED(s) are on or blinking, go to 4. |
| Check if the remote link is in place; if not, place the link. Are any LED(s) on or blinking now? | Yes, go to 4.                                         |
| Note: To find the location of the remote link, refer to the product manual.                      | No.                                                   |

# 4. Bluetooth

| Bluetooth check                                                                                                    |   |                             |
|----------------------------------------------------------------------------------------------------|---|-----------------------------|
| Is the unit a "Smart" product, i.e., does it have built-in Bluetooth?                                                                                   |   | Yes.                        |
|                                                                                                    |   | No, go to step 5.           |
| Is Bluetooth active, i.e., do you see the unit listed in the device list of the                                                                         |   | Yes, go to step 5.          |
| VictronConnect app?                                                                                                    |   | No.                         |
| If Bluetooth is not active, it is unlikely to be a faulty Bluetooth module.  More likely, Bluetooth has been turned off in the VictronConnect settings. |   | Yes, go to step 5.          |
| To re-activate Bluetooth, consult the product manual.                                                                                                   |   | No.                         |
| Is Bluetooth active now?                                                                                                    | _ |                             |
| If Bluetooth is still not active, rule out the following:                                                                                               |   |                             |
| Are there problems with your phone or tablet?                                                                                                    |   |                             |
| Are you within Bluetooth range?                                                                                                    |   |                             |
| Just one phone or tablet can connect via Bluetooth at once. If another                                                                                  |   | Yes.                        |
| is connected, the unit will be listed but greyed out in VictronConnect app.                                                                             |   | No, lodge a warranty claim. |
| Consult the product manual and the VictronConnect manual to try to resolve the Bluetooth issue.                                                         |   |                             |
| Is Bluetooth active now?                                                                                                    |   |                             |

# 5. Firmware and settings

| Update the firmware and reset the settings to default                                                                                                    |  |                                                                                                    |
|----------------------------------------------------------------------------------------------------|--|----------------------------------------------------------------------------------------------------|
| Connect via an interface (or Bluetooth) to the VictronConnect app and navigate to the unit. Is this possible?                                                                                                    |  | Yes.  No, not possible; lodge a warranty claim.                                                                          |
| Check if the firmware is up to date. If the firmware is not up to date, update the firmware to the most recent version using the VictronConnect app:  Go to the VictronConnect settings page.  On the settings page, click on the "3 dots" symbol in the top right-hand corner.  Select "Product info".  On the product info page, check and/or update the firmware. |  | Yes, the firmware has been updated.  Yes, the firmware was already up to date.  No, not possible to update the firmware. |

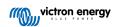

| Update the firmware and reset the settings to default                                                                                                    |                                                                                                    |
|----------------------------------------------------------------------------------------------------|----------------------------------------------------------------------------------------------------|
| Save the unit's settings. File the settings under its serial number and keep the file on record for future reference. To save the settings:  • Go to the VictronConnect settings page.  • On the settings page, click on the "disk" symbol at the top. | <ul><li>☐ Yes, the settings file has been saved.</li><li>☐ No, not possible to save the settings.</li></ul>                                               |
| Reset all settings to default: Go to the VictronConnect settings page. On the settings page, click on the "3 dots" symbol in the top right-hand corner of the page and select "Reset to defaults".                                                     | <ul> <li>☐ Yes, the settings are set to default.</li> <li>☐ No, not possible to set the settings to default.</li> </ul>                                   |
| Does the VictronConnect app display any error codes? If so, try to resolve the errors by consulting the product manual.  Did it get resolved?                                                                                                    | <ul> <li>□ No errors, go to 6.</li> <li>□ There were errors, but they were resolved.</li> <li>□ There were errors, but they were not resolved.</li> </ul> |
| Write down the error number and name.                                                                                                    | Error number: Error name:                                                                                                    |

# 6. Functionality

| Inverter functionality check                                                                                                    |                              |
|----------------------------------------------------------------------------------------------------|------------------------------|
| Measure the DC voltage at the DC connection terminals inside the unit. Is this voltage the same as the battery voltage reading in the            | Yes.                         |
| VictronConnect app?                                                                                                    | No, lodge warranty claim.    |
| Measure the AC output using a True RMS multimeter. Are you measuring exactly 230Vac or 120Vac depending on the unit's AC voltage                 | Yes.                         |
| rating?                                                                                                    | No, lodge warranty claim.    |
| Does the measured AC voltage correspond with the AC voltage reading in the VictronConnect app?                                                   | Yes.                         |
|                                                                                                    | No, lodge warranty claim.    |
| Load the unit using incandescent light globes, electric heaters or any other type of resistive AC load. Can the unit power a load as high as its | Yes.                         |
| power rating without overload or temperature alarm?                                                                                              | No, lodge warranty claim.    |
| Is the unit making an unusual noise?                                                                                                    | Yes, lodge a warranty claim. |
|                                                                                                    | No.                          |

| Solar charger functionality check                                                                                                    |                                   |
|----------------------------------------------------------------------------------------------------|-----------------------------------|
| Connect the PV input of the unit to an appropriate solar panel array or DC power supply with series resistors as specified in the Testing equipment, test bench and tools [1] chapter. Adjust the DC power supply to 20V for a 12V system, or 40V for a 24V system.  Connect the SUN Inverter to a partly discharged battery. Measure the battery voltage. Is the voltage of the battery slowly increasing? | Yes.<br>No, lodge warranty claim. |
| Is the battery being charged? Check if the charger is progressing through the "bulk", "absorption", "float", and "storage" charge stages. Is this the case?                                                                                                    | Yes.  No, lodge warranty claim.   |
| Measure the charge current with a DC current clamp. Is the charge current the same as indicated in the VictronConnect app (a deviation of up to 1% is allowed)?                                                                                                    | Yes.  No, lodge warranty claim.   |
| Force the unit to provide more charge current by using partly empty batteries or switch a large DC load on. Can the unit provide 100% of its rated charge current?                                                                                                    | Yes.  No, lodge warranty claim.   |

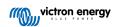

# 7. Remarks

| Provide additional fault information or add issues not already covered in earlier questions |
|---------------------------------------------------------------------------------------------|
|                                                                                             |
|                                                                                             |
|                                                                                             |
|                                                                                             |

# 8. RMA lodgement

| For your information purposes, provide details after lodging the RMA |                                             |
|----------------------------------------------------------------------|---------------------------------------------|
|                                                                      | Warranty claim.                             |
| RMA type:                                                            | Non-warranty repair or replacement request. |
| RMA lodgement date                                                   |                                             |
| Victron Energy RMA number                                            |                                             |
| Your reference number                                                |                                             |

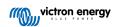

# 4. Pre-RMA test form - Inverter/charger

### 1. General

| Product, system and fault information                    |  |
|----------------------------------------------------------|--|
| Date                                                     |  |
| Model                                                    |  |
| Part number                                              |  |
| Date of installation (if known)                          |  |
| Date of failure (if known)                               |  |
| Battery type, brand name and overall capacity (if known) |  |

### 2. Initial check

| Initial check                                                                   |                   |
|---------------------------------------------------------------------------------|-------------------|
| Dana the write have internal water demand or correction?                        | Yes, no warranty. |
| Does the unit have internal water damage or corrosion?                          | No.               |
| Are the internals of the unit very dirty, or is there soot, dust or oil present | Yes, no warranty. |
| inside the unit?                                                                | No.               |
| Are there foreign chicota incide the unit like percuse enimals or incests?      | Yes, no warranty. |
| Are there foreign objects inside the unit: like screws, animals or insects?     | No.               |
| Does the unit have burn marks on its internal parts, or does it smell           | Yes.              |
| burned?                                                                         | No.               |
| Doce the unit have mechanical demand to any of its internal narte?              | Yes, no warranty. |
| Does the unit have mechanical damage to any of its internal parts?              | No.               |
| Does the unit have external mechanical water or corresion demage?               | Yes, no warranty. |
| Does the unit have external mechanical, water or corrosion damage?              | No.               |
| Does the unit have burn marks or melting marks on its housing, or does          | Yes.              |
| it smell burned?                                                                | No.               |
| Does the unit have mechanical or burn damage to its electrical                  | Yes, no warranty. |
| connectors?                                                                     | No.               |

# 3. First power up

| Power the unit up and check                                     |                              |
|-----------------------------------------------------------------|------------------------------|
| Remove all wires and cables from the unit.                      |                              |
| Connect the unit to a DC power supply or battery bank.          | Yes, lodge a warranty claim. |
| Turn the DC supply on and turn the unit on via its main switch. | No.                          |
| Is there a DC short-circuit?                                    |                              |
|                                                                 | Yes, go to 4.                |
| Are there any LED(s) on or blinking?                            | No.                          |

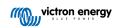

| Power the unit up and check                                                                                                    |                                                    |
|----------------------------------------------------------------------------------------------------|----------------------------------------------------|
|                                                                                                    | The fuse is not broken.                            |
| For MultiPlus 500-1600VA or MultiPlus Compact only:                                                                                               | The replacement fuse blew, lodge a warranty claim. |
| Check the internal fuse and replace the fuse if it is broken. What is the outcome?                                                                | Fuse replaced, no LED(s) are on or blinking.       |
|                                                                                                    | Fuse replaced, LED(s) are on or blinking, go to 4. |
| For all units except the MultiPlus Compact:                                                                                                    |                                                    |
| Check if the remote link is in place; if not, place the link. Are any LED(s)                                                                      | Yes, go to 4.                                      |
| on or blinking now?                                                                                                    | No.                                                |
| Note: To find the location of the remote link, refer to the product manual.                                                                       |                                                    |
| For the MultiPlus Compact:                                                                                                    |                                                    |
| Check the DIP switches. DIP switch 1 should be set to "off", and DIP switch 2 should be set to "on". If this is not the case, set DIP switch 1 to | Yes, go to 4.                                      |
| "off" and set DIP switch 2 to "on". Are any LED(s) on or blinking now?                                                                            | No.                                                |
| Note: For more information on the DIP switches, see the product manual, chapter 5.5.                                                              |                                                    |

# 4. Bluetooth

| Bluetooth check                                                                                                    |                             |
|----------------------------------------------------------------------------------------------------|-----------------------------|
| le the conit of Il Concepti and death in a dead it have built in Diverse the                                                                           | Yes.                        |
| Is the unit a "Smart" product, i.e., does it have built-in Bluetooth?                                                                                  | No, go to step 5.           |
| Is Bluetooth active, i.e., do you see the unit listed in the device list of the                                                                        | Yes, go to step 5.          |
| VictronConnect app?                                                                                                    | No.                         |
| If Bluetooth is not active, it is unlikely to be a faulty Bluetooth module. More likely, Bluetooth has been turned off in the VictronConnect settings. | Yes, go to step 5.          |
| To re-activate Bluetooth, consult the product manual.                                                                                                  | No.                         |
| Is Bluetooth active now?                                                                                                    |                             |
| If Bluetooth is still not active, rule out the following:                                                                                              |                             |
| Are there problems with your phone or tablet?                                                                                                    |                             |
| Are you within Bluetooth range?                                                                                                    |                             |
| Just one phone or tablet can connect via Bluetooth at once. If another                                                                                 | Yes.                        |
| is connected, the unit will be listed but greyed out in VictronConnect app.                                                                            | No, lodge a warranty claim. |
| Consult the product manual and the VictronConnect manual to try to resolve the Bluetooth issue.                                                        |                             |
| Is Bluetooth active now?                                                                                                    |                             |

# 5. Firmware and settings

| Update the firmware and reset the settings to default                                                         |                                           |
|----------------------------------------------------------------------------------------------------|-------------------------------------------|
| Connect via an interfere (on Divertently) to the Michael Connect and                                          | Yes.                                      |
| Connect via an interface (or Bluetooth) to the VictronConnect app and navigate to the unit. Is this possible? | No, not possible; lodge a warranty claim. |

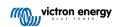

| Update the firmware and reset the settings to default                                                                                                |                                              |
|----------------------------------------------------------------------------------------------------|----------------------------------------------|
| Check if the firmware is up to date. If the firmware is not up to date, update the firmware to the most recent version using the VictronConnect app: |                                              |
| Go to the VictronConnect settings page.                                                                                                    |                                              |
| On the settings page, click on the "3 dots" symbol in the top right-hand                                                                             | ☐ Yes, the firmware has been updated.        |
| corner.                                                                                                    | Yes, the firmware was already up to date.    |
| Select "Product info".                                                                                                    | □ No. not possible to update the firmware.   |
| On the product info page, check and/or update the firmware.                                                                                          | □ No, not possible to update the firmware.   |
| If a firmware update is not possible using the VictronConnect app, try using VE.Flash instead.                                                       |                                              |
| Save the unit's settings. File the settings under its serial number and keep the file on record for future reference. To save the settings:          | ☐ Yes, the settings file has been saved.     |
| Go to the VictronConnect settings page.                                                                                                    | □ No, not possible to save the settings.     |
| On the settings page, click on the "disk" symbol at the top.                                                                                         | The, not possible to sure the settings.      |
| Reset all settings to default:                                                                                                    |                                              |
| For all models except RS models:                                                                                                    |                                              |
| Connect with VE.Configure.                                                                                                    |                                              |
| Go to the "Defaults" menu and click "Set all settings to default"                                                                                    | ☐ Yes, the settings are set to default.      |
| Navigate to the "Assistant" tab and delete all assistants.                                                                                           | □ No, not possible to set the settings to    |
| For the RS models:                                                                                                    | default.                                     |
| Go to the VictronConnect settings page.                                                                                                    |                                              |
| <ul> <li>On the settings page, click on the "3 dots" symbol in the top right-hand<br/>corner of the page and select "Reset to defaults".</li> </ul>  |                                              |
|                                                                                                    | □ No errors, go to 6.                        |
| Does the VictronConnect app display any error codes? If so, try to resolve the errors by consulting the product manual.                              | ☐ There were errors, but they were resolved. |
| Did it get resolved?                                                                                                    | ☐ There were errors, but they were not       |
|                                                                                                    | resolved.                                    |
| Write down the error number and name.                                                                                                    | Error number:                                |
|                                                                                                    | Error name:                                  |

# 6. Functionality

| Inverter functionality check                                                                                                    |                              |
|----------------------------------------------------------------------------------------------------|------------------------------|
| Measure the DC voltage at the DC connection terminals inside the unit. Is this voltage the same as the battery voltage reading in the            | Yes.                         |
| VictronConnect app?                                                                                                    | No, lodge a warranty claim.  |
| Measure the AC output using a True RMS multimeter. Are you measuring exactly 230Vac or 120Vac depending on the unit's AC voltage                 | Yes.                         |
| rating?                                                                                                    | No, lodge a warranty claim.  |
| Does the measured AC voltage correspond with the AC voltage reading                                                                              | Yes.                         |
| in the VictronConnect app?                                                                                                    | No, lodge a warranty claim.  |
| Load the unit using incandescent light globes, electric heaters or any other type of resistive AC load. Can the unit power a load as high as its | Yes.                         |
| power rating without overload or temperature alarm?                                                                                              | No, lodge a warranty claim.  |
| le the unit making an unusual paice?                                                                                                    | No.                          |
| Is the unit making an unusual noise?                                                                                                    | Yes, lodge a warranty claim. |

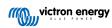

### Ground relay and back-feed relay safety circuit check - Only applicable to MultiPlus-II, EasySolar-II and Quattro-II

Scope: Bench test for unit reporting an Error 8 (ground relay) or Error 11 (back-feed relays).

#### Preparations, check the bench test supply:

Measure the voltage between ground/earth and neutral. Ensure that it is below 30Vac. Usually the voltage between ground and neutral does not exceed a few volts.

- A voltage of around 230Vac indicates that line and neutral are swapped. Fix that before continuing.
- A voltage above 30Vac indicates problem in the grounding of either the test bench or the installation of the building. This needs to be fixed prior to continuing the test.

Note that this bench test can only be conducted if the voltage between ground/earth and neutral is below 30Vac.

| Benchtest:  1. Switch the unit off.  2. Connect a battery or power supply to the battery terminals.  3. Connect AC input to the unit, including ground/earth. Make sure not to swap line and neutral.  4. Double check line and neutral position by measuring the AC voltage between neutral and ground. This should not be above a few Volts maximum.  5. Do not connect anything to the AC output terminals.  6. Switch the unit on.  7. Update the firmware to the latest version. If already on latest version, use VEConfigure to reset all settings to default (in the top menu select "Defaults" and then select "Set all settings to default").  8. Use VEConfigure and select the grid code "Other: not compliant to any grid code standard".  Do not use a gid code with "AC Neutral path externally joined".  9. Send all settings.  10. Ensure that nothing is connected to the AC output terminals.  CHECK: Does the unit start up and connect to the grid without errors?  Background information; when wired with correct line, neutral and ground connections on the AC input, and nothing is connected to the output, if the unit works both in island mode (inverting) and connects to the grid (charging), then all relays and their testing circuits are OK. If the unit gives problems in the field, despite passing this bench test, then there is an issue in the electrical installation and the troubleshooting steps for Error 8 (ground relay) and Error 11 (back-feed relays) must be followed.                                                      |                            |                                                                                                    |  |                           |  |                                       |
|----------------------------------------------------------------------------------------------------|----------------------------|----------------------------------------------------------------------------------------------------|--|---------------------------|--|---------------------------------------|
| <ol> <li>Connect a battery or power supply to the battery terminals.</li> <li>Connect AC input to the unit, including ground/earth. Make sure not to swap line and neutral.</li> <li>Double check line and neutral position by measuring the AC voltage between neutral and ground. This should not be above a few Volts maximum.</li> <li>Do not connect anything to the AC output terminals.</li> <li>Switch the unit on.</li> <li>Update the firmware to the latest version. If already on latest version, use VEConfigure to reset all settings to default (in the top menu select "Defaults" and then select "Set all settings to default").</li> <li>Use VEConfigure and select the grid code "Other: not compliant to any grid code standard".         <ul> <li>Do not use a gid code with "AC Neutral path externally joined".</li> </ul> </li> <li>Send all settings.</li> <li>Ensure that nothing is connected to the AC output terminals.</li> <li>CHECK: Does the unit start up and connect to the grid without errors?</li> <li>Background information: when wired with correct line, neutral and ground connections on the AC input, and nothing is connected to the output, if the unit works both in island mode (inverting) and connects to the grid (charging), then all relays and their testing circuits are OK. If the unit gives problems in the field, despite passing this bench test, then there is an issue in the electrical installation and the troubleshooting steps for Error 8 (ground relay) and Error 11 (back-feed relays) must be</li> </ol> | В                          | enchtest:                                                                                                    |  |                           |  |                                       |
| <ul> <li>3. Connect AC input to the unit, including ground/earth. Make sure not to swap line and neutral.</li> <li>4. Double check line and neutral position by measuring the AC voltage between neutral and ground. This should not be above a few Volts maximum.</li> <li>5. Do not connect anything to the AC output terminals.</li> <li>6. Switch the unit on.</li> <li>7. Update the firmware to the latest version. If already on latest version, use VEConfigure to reset all settings to default (in the top menu select "Defaults" and then select "Set all settings to default").</li> <li>8. Use VEConfigure and select the grid code "Other: not compliant to any grid code standard".  Do not use a gid code with "AC Neutral path externally joined".</li> <li>9. Send all settings.</li> <li>10. Ensure that nothing is connected to the AC output terminals.</li> <li>CHECK: Does the unit start up and connect to the grid without errors?</li> <li>Background information: when wired with correct line, neutral and ground connections on the AC input, and nothing is connected to the output, if the unit works both in island mode (inverting) and connects to the grid (charging), then all relays and their testing circuits are OK. If the unit gives problems in the field, despite passing this bench test, then there is an issue in the electrical installation and the troubleshooting steps for Error 8 (ground relay) and Error 11 (back-feed relays) must be</li> </ul>                                                                         | 1.                         | Switch the unit off.                                                                                                    |  |                           |  |                                       |
| to swap line and neutral.  4. Double check line and neutral position by measuring the AC voltage between neutral and ground. This should not be above a few Volts maximum.  5. Do not connect anything to the AC output terminals.  6. Switch the unit on.  7. Update the firmware to the latest version. If already on latest version, use VEConfigure to reset all settings to default (in the top menu select "Defaults" and then select "Set all settings to default").  8. Use VEConfigure and select the grid code "Other: not compliant to any grid code standard".  Do not use a gid code with "AC Neutral path externally joined".  9. Send all settings.  10. Ensure that nothing is connected to the AC output terminals.  CHECK: Does the unit start up and connect to the grid without errors?  Background information; when wired with correct line, neutral and ground connections on the AC input, and nothing is connected to the output, if the unit works both in island mode (inverting) and connects to the grid (charging), then all relays and their testing circuits are OK. If the unit gives problems in the field, despite passing this bench test, then there is an issue in the electrical installation and the troubleshooting steps for Error 8 (ground relay) and Error 11 (back-feed relays) must be                                                                                                    | 2.                         | Connect a battery or power supply to the battery terminals.                                                                                                    |  |                           |  |                                       |
| between neutral and ground. This should not be above a few Volts maximum.  5. Do not connect anything to the AC output terminals.  6. Switch the unit on.  7. Update the firmware to the latest version. If already on latest version, use VEConfigure to reset all settings to default (in the top menu select "Defaults" and then select "Set all settings to default").  8. Use VEConfigure and select the grid code "Other: not compliant to any grid code standard".  Do not use a gid code with "AC Neutral path externally joined".  9. Send all settings.  10. Ensure that nothing is connected to the AC output terminals.  CHECK: Does the unit start up and connect to the grid without errors?  Background information: when wired with correct line, neutral and ground connections on the AC input, and nothing is connected to the output, if the unit works both in island mode (inverting) and connects to the grid (charging), then all relays and their testing circuits are OK. If the unit gives problems in the field, despite passing this bench test, then there is an issue in the electrical installation and the troubleshooting steps for Error 8 (ground relay) and Error 11 (back-feed relays) must be                                                                                                    | 3.                         |                                                                                                    |  |                           |  |                                       |
| <ul> <li>6. Switch the unit on.</li> <li>7. Update the firmware to the latest version. If already on latest version, use VEConfigure to reset all settings to default (in the top menu select "Defaults" and then select "Set all settings to default").</li> <li>8. Use VEConfigure and select the grid code "Other: not compliant to any grid code standard".  Do not use a gid code with "AC Neutral path externally joined".</li> <li>9. Send all settings.</li> <li>10. Ensure that nothing is connected to the AC output terminals.</li> <li>CHECK: Does the unit start up and connect to the grid without errors?</li> <li>Background information: when wired with correct line, neutral and ground connections on the AC input, and nothing is connected to the output, if the unit works both in island mode (inverting) and connects to the grid (charging), then all relays and their testing circuits are OK. If the unit gives problems in the field, despite passing this bench test, then there is an issue in the electrical installation and the troubleshooting steps for Error 8 (ground relay) and Error 11 (back-feed relays) must be</li> </ul>                                                                                                    | 4.                         | between neutral and ground. This should not be above a few Volts                                                                                                    |  |                           |  |                                       |
| <ul> <li>7. Update the firmware to the latest version. If already on latest version, use VEConfigure to reset all settings to default (in the top menu select "Defaults" and then select "Set all settings to default").</li> <li>8. Use VEConfigure and select the grid code "Other: not compliant to any grid code standard".  Do not use a gid code with "AC Neutral path externally joined".</li> <li>9. Send all settings.</li> <li>10. Ensure that nothing is connected to the AC output terminals.</li> <li>CHECK: Does the unit start up and connect to the grid without errors?</li> <li>Background information: when wired with correct line, neutral and ground connections on the AC input, and nothing is connected to the output, if the unit works both in island mode (inverting) and connects to the grid (charging), then all relays and their testing circuits are OK. If the unit gives problems in the field, despite passing this bench test, then there is an issue in the electrical installation and the troubleshooting steps for Error 8 (ground relay) and Error 11 (back-feed relays) must be</li> </ul>                                                                                                    | 5.                         | Do not connect anything to the AC output terminals.                                                                                                    |  |                           |  |                                       |
| version, use VEConfigure to reset all settings to default (in the top menu select "Defaults" and then select "Set all settings to default").  8. Use VEConfigure and select the grid code "Other: not compliant to any grid code standard".  Do not use a gid code with "AC Neutral path externally joined".  9. Send all settings.  10. Ensure that nothing is connected to the AC output terminals.  CHECK: Does the unit start up and connect to the grid without errors?  Background information: when wired with correct line, neutral and ground connections on the AC input, and nothing is connected to the output, if the unit works both in island mode (inverting) and connects to the grid (charging), then all relays and their testing circuits are OK. If the unit gives problems in the field, despite passing this bench test, then there is an issue in the electrical installation and the troubleshooting steps for Error 8 (ground relay) and Error 11 (back-feed relays) must be                                                                                                    | 6.                         | Switch the unit on.                                                                                                    |  |                           |  |                                       |
| 8. Use VEConfigure and select the grid code "Other: not compliant to any grid code standard".  Do not use a gid code with "AC Neutral path externally joined".  9. Send all settings.  10. Ensure that nothing is connected to the AC output terminals.  CHECK: Does the unit start up and connect to the grid without errors?  Background information: when wired with correct line, neutral and ground connections on the AC input, and nothing is connected to the output, if the unit works both in island mode (inverting) and connects to the grid (charging), then all relays and their testing circuits are OK. If the unit gives problems in the field, despite passing this bench test, then there is an issue in the electrical installation and the troubleshooting steps for Error 8 (ground relay) and Error 11 (back-feed relays) must be                                                                                                    | 7.                         | version, use VEConfigure to reset all settings to default (in the top                                                                                                    |  |                           |  | Yes, the unit is working as expected. |
| 9. Send all settings.  10. Ensure that nothing is connected to the AC output terminals.  CHECK: Does the unit start up and connect to the grid without errors?  Background information: when wired with correct line, neutral and ground connections on the AC input, and nothing is connected to the output, if the unit works both in island mode (inverting) and connects to the grid (charging), then all relays and their testing circuits are OK. If the unit gives problems in the field, despite passing this bench test, then there is an issue in the electrical installation and the troubleshooting steps for Error 8 (ground relay) and Error 11 (back-feed relays) must be                                                                                                    | 8.                         | ·                                                                                                    |  | No, lodge warranty claim. |  |                                       |
| 10. Ensure that nothing is connected to the AC output terminals.  CHECK: Does the unit start up and connect to the grid without errors?  Background information: when wired with correct line, neutral and ground connections on the AC input, and nothing is connected to the output, if the unit works both in island mode (inverting) and connects to the grid (charging), then all relays and their testing circuits are OK. If the unit gives problems in the field, despite passing this bench test, then there is an issue in the electrical installation and the troubleshooting steps for Error 8 (ground relay) and Error 11 (back-feed relays) must be                                                                                                    |                            | Do not use a gid code with "AC Neutral path externally joined".                                                                                                    |  |                           |  |                                       |
| CHECK: Does the unit start up and connect to the grid without errors?  Background information: when wired with correct line, neutral and ground connections on the AC input, and nothing is connected to the output, if the unit works both in island mode (inverting) and connects to the grid (charging), then all relays and their testing circuits are OK. If the unit gives problems in the field, despite passing this bench test, then there is an issue in the electrical installation and the troubleshooting steps for Error 8 (ground relay) and Error 11 (back-feed relays) must be                                                                                                    | 9.                         | Send all settings.                                                                                                    |  |                           |  |                                       |
| Background information: when wired with correct line, neutral and ground connections on the AC input, and nothing is connected to the output, if the unit works both in island mode (inverting) and connects to the grid (charging), then all relays and their testing circuits are OK. If the unit gives problems in the field, despite passing this bench test, then there is an issue in the electrical installation and the troubleshooting steps for Error 8 (ground relay) and Error 11 (back-feed relays) must be                                                                                                    | 10                         | Ensure that nothing is connected to the AC output terminals.                                                                                                    |  |                           |  |                                       |
| ground connections on the AC input, and nothing is connected to the output, if the unit works both in island mode (inverting) and connects to the grid (charging), then all relays and their testing circuits are OK. If the unit gives problems in the field, despite passing this bench test, then there is an issue in the electrical installation and the troubleshooting steps for Error 8 (ground relay) and Error 11 (back-feed relays) must be                                                                                                    | С                          | HECK: Does the unit start up and connect to the grid without errors?                                                                                                    |  |                           |  |                                       |
|                                                                                                    | gr<br>ou<br>to<br>If<br>th | ound connections on the AC input, and nothing is connected to the utput, if the unit works both in island mode (inverting) and connects the grid (charging), then all relays and their testing circuits are OK. the unit gives problems in the field, despite passing this bench test, en there is an issue in the electrical installation and the troubleshooting eps for Error 8 (ground relay) and Error 11 (back-feed relays) must be |  |                           |  |                                       |

| Transfer switch check                                                                                                |                           |
|----------------------------------------------------------------------------------------------------|---------------------------|
| Connect the AC input and switch the unit on.                                                                         | Yes.                      |
| Check if, after a few seconds, the AC input switches over to the AC output and the unit starts charging the battery. | No, lodge warranty claim. |
| For 3kVA units and above:                                                                                            | Yes.                      |
| Measure the voltage of the second AC output. Do you measure the same voltage as the AC input after a 2-minute delay? | No, lodge warranty claim. |
| For Quattros only:                                                                                                   | Yes.                      |
| Repeat the above steps for the second input (AC2-in). Has this been successful?                                      | No, lodge warranty claim. |

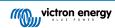

| Charger functionality check                                                                                                    |  |                           |  |
|----------------------------------------------------------------------------------------------------|--|---------------------------|--|
| Connect the charger to a partly discharged battery. Measure the battery voltage. Is the voltage of the battery slowly increasing?                                                              |  | Yes.                      |  |
|                                                                                                    |  | No, lodge warranty claim. |  |
| Is the battery being charged? Check if the charger is progressing                                                                                                    |  | Yes.                      |  |
| through the "bulk", "abs", "float", and "storage" charge stages. Is this the case?                                                                                                    |  | No, lodge warranty claim. |  |
| Measure the charge current with a DC current clamp. Is the charge current the same as indicated in the VictronConnect app (a deviation of                                                      |  | Yes.                      |  |
| up to 1% is allowed)?                                                                                                    |  | No, lodge warranty claim. |  |
| Force the unit to provide more charge current by using partly empty batteries or switch a large DC load on. Can the unit provide 80% of its rated charge current (80% is the default setting)? |  | Yes.                      |  |
|                                                                                                    |  | No, lodge warranty claim. |  |
|                                                                                                    |  |                           |  |
| Additional functionality check                                                                                                    |  |                           |  |
| For GX units only:                                                                                                    |  | Yes.                      |  |
| Check the functionality of the GX device. Is the GX device operating correctly?                                                                                                    |  | No, lodge warranty claim. |  |
| For EasySolar units only:                                                                                                    |  | Yes.                      |  |
| Check the operation of the solar charger using the solar charger MPPT pre-RMA test form [24]. Is the solar charger operating correctly?                                                        |  | No, lodge warranty claim. |  |
| 7. Remarks                                                                                                    |  |                           |  |

| Provide additional fault information or add issues not already covered in earlier questions |
|---------------------------------------------------------------------------------------------|
|                                                                                             |
|                                                                                             |
|                                                                                             |
|                                                                                             |

# 8. RMA lodgement

| For your information purposes, provide details after lodging the RMA |                                             |
|----------------------------------------------------------------------|---------------------------------------------|
|                                                                      | Warranty claim.                             |
| RMA type:                                                            | Non-warranty repair or replacement request. |
| RMA lodgement date                                                   |                                             |
| Victron Energy RMA number                                            |                                             |
| Your reference number                                                |                                             |

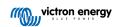

# 5. Pre-RMA test form - Smart charger

### 1. General

| Product, system and fault information                    |  |
|----------------------------------------------------------|--|
| Date                                                     |  |
| Model                                                    |  |
| Part number                                              |  |
| Date of installation (if known)                          |  |
| Date of failure (if known)                               |  |
| Battery type, brand name and overall capacity (if known) |  |

### 2. Initial check

| Initial check                                                           |                   |
|-------------------------------------------------------------------------|-------------------|
| Does the unit have mechanical damage to its housing?                    | Yes, no warranty. |
|                                                                         | No.               |
| Does the unit have burn marks or melting marks on its housing, or does  | Yes.              |
| it smell burned?                                                        | No.               |
| Does the unit have mechanical or burn damage to its electrical wires or | Yes, no warranty. |
| connectors?                                                             | No.               |

# 3. First power up

| Power the unit up and check                                                                                       |                                                                             |
|----------------------------------------------------------------------------------------------------|-----------------------------------------------------------------------------|
| Connect the unit to an AC power supply. The unit should turn on automatically.                                    | Yes, lodge a warranty claim.                                                |
| Is there an AC short-circuit?                                                                                     | No.                                                                         |
| Are any of the LEDs on?                                                                                           | Yes.                                                                        |
|                                                                                                    | No.                                                                         |
|                                                                                                    | The fuse is not broken.                                                     |
| For IP22, IP67 and some IP65 chargers only:  Remove the fuse, and check it for continuity. If the fuse is broken, | The fuse was broken, and the fuse has been replaced without issues.         |
| replace the fuse. What is the outcome?                                                                            | The fuse was broken, and the replacement fuse blew; lodge a warranty claim. |
| For IP43 chargers only:                                                                                           | The link was placed.                                                        |
| Check if the remote link is in place. If the remote link is not in place, place the link. What is the outcome?    | The link was not placed and has now                                         |
| Note: To find the location of the remote link, refer to the product manual.                                       | been placed.                                                                |

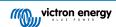

| Power the unit up and check                                                                                                    |                       |
|----------------------------------------------------------------------------------------------------|-----------------------|
| Measure the voltage on the charger battery terminal(s) or cables. If the charger has multiple charge outputs, measure the voltage on each output. Do you measure at least 12V or 24V on the output(s) (depending on the charger model?  For IP65 chargers only: First, unplug the DC connector from the accessory cable (the eyelet or clamp terminal cable) and measure the DC voltage on the DC connector closest to the charger. Then plug the connector into the accessory cable and measure the DC voltage on the eyelet or clamp terminals. Do you measure at least 12V or 24V (depending on the charger model)? | □ Yes, go to 4. □ No. |

# 4. Bluetooth

| Bluetooth check                                                                                                    |                             |
|----------------------------------------------------------------------------------------------------|-----------------------------|
| Is the unit a "Smart" product, i.e., does it have built-in Bluetooth?                                                                                  | Yes.                        |
|                                                                                                    | No, go to step 5.           |
| Is Bluetooth active, i.e., do you see the unit listed in the device list of the                                                                        | Yes, go to step 5.          |
| VictronConnect app?                                                                                                    | No.                         |
| If Bluetooth is not active, it is unlikely to be a faulty Bluetooth module. More likely, Bluetooth has been turned off in the VictronConnect settings. |                             |
| To re-activate Bluetooth:                                                                                                    | Yes, go to step 5.          |
| Press and hold the "mode" button for 10 seconds to turn Bluetooth back on.                                                                             | No.                         |
| Is Bluetooth active now?                                                                                                    |                             |
| If Bluetooth is still not active, rule out the following:                                                                                              |                             |
| Are there problems with your phone or tablet?                                                                                                    |                             |
| Are you within Bluetooth range?                                                                                                    |                             |
| Just one phone or tablet can connect via Bluetooth at once. If another                                                                                 | Yes.                        |
| is connected, the unit will be listed but greyed out in VictronConnect app.                                                                            | No, lodge a warranty claim. |
| Consult the product manual and the VictronConnect manual to try to resolve the Bluetooth issue.                                                        |                             |
|                                                                                                    |                             |

# 5. Firmware and settings

| Update the firmware and reset the settings to default                                                                                           |                                           |
|----------------------------------------------------------------------------------------------------|-------------------------------------------|
| Connect via Bluetooth (or interface) to the VictronConnect app and navigate to the unit. Is this possible?                                      | Yes.                                      |
| In case the PIN code is unknown, reset the PIN code, using the PUK code. For information on how to do this, see the VictronConnect manual.      | No, not possible; lodge a warranty claim. |
| Check if the firmware is up to date. If the firmware is not up to date, update the firmware to the most recent version using the VictronConnect |                                           |
| app:                                                                                                    | Yes, the firmware has been updated.       |
| Go to the VictronConnect settings page.                                                                                                    | Yes, the firmware was already up to       |
| <ul> <li>On the settings page, click on the "3 dots" symbol in the top right-hand<br/>corner.</li> </ul>                                        | date.                                     |
| Select "Product info".                                                                                                    | No, not possible to update the firmware.  |
| On the product info page, check and/or update the firmware.                                                                                     |                                           |

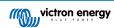

| Update the firmware and reset the settings to default                                                                                                    |                                                                                                    |
|----------------------------------------------------------------------------------------------------|----------------------------------------------------------------------------------------------------|
| Save the unit's settings. File the settings under its serial number and keep the file on record for future reference. To save the settings:  Go to the VictronConnect settings page.  On the settings page, click on the "disk" symbol at the top. | <ul> <li>☐ Yes, the settings file has been saved.</li> <li>☐ No, not possible to save the settings.</li> </ul>                                   |
| Reset all settings to default: Go to the VictronConnect settings page. On the settings page, click on the "3 dots" symbol in the top right-hand corner of the page and select "Reset to defaults".                                                 | <ul> <li>☐ Yes, the settings are set to default.</li> <li>☐ No, not possible to set the settings to default.</li> </ul>                          |
| Does the VictronConnect app display any active error codes? If so, try to resolve the errors by consulting the product manual.  Did it get resolved?                                                                                               | <ul> <li>□ No errors.</li> <li>□ There were errors, but they were resolved.</li> <li>□ There were errors, but they were not resolved.</li> </ul> |
| If there is an active error, write down the error number(s) and name(s). Use this form's "Remarks" section if more space is needed.                                                                                                    | Error number: Error name:                                                                                                    |
| Check the history. Were there any historical errors? If so, write them down. Save a copy of the history file for your reference.                                                                                                    | ☐ Yes, Number(s): ☐ No.                                                                                                    |

# 6. Functionality

| Charger functionality check                                                                                                    |                                                                                       |
|----------------------------------------------------------------------------------------------------|---------------------------------------------------------------------------------------|
| Set the charger to "normal" mode. To do this: press the "mode" button until the "normal" LED is illuminated. If the charger does not have a                                                             | The charger has been set to "normal" mode.                                            |
| "mode" button, do this via the VictronConnect app.                                                                                                    | Not possible; the mode button is broken.                                              |
| Measure the voltage on the charger battery terminal(s). Do you measure                                                                                                    | Yes.                                                                                  |
| at least 12V or 24V (depending on the charger model?                                                                                                    | No, lodge a warranty claim.                                                           |
| Compare the measured voltage to the voltage indicated in the                                                                                                    | Yes.                                                                                  |
| VictronConnect app. Are they both the same (a deviation of up to 1% is allowed)?                                                                                                    | No, lodge a warranty claim.                                                           |
| Connect the charger to a partly discharged battery. Measure the battery                                                                                                    | Yes.                                                                                  |
| voltage. Is the voltage of the battery slowly increasing?                                                                                                    | No, lodge a warranty claim.                                                           |
| Is the battery being charged? Check if the charger progresses through                                                                                                    | Yes.                                                                                  |
| the bulk, absorption, float, and storage charge stages. Is this the case?                                                                                                    | No, lodge a warranty claim.                                                           |
| Force the charger to provide more charge current by connecting it to an empty battery or by switching on a large DC load connected to the same                                                          | Yes.                                                                                  |
| battery. Is the unit able to provide its full current rating?                                                                                                    | No, lodge a warranty claim.                                                           |
| Measure the charge current with a DC current clamp. Is the charge                                                                                                    | Yes.                                                                                  |
| current the same as indicated in the VictronConnect app (a deviation of up to 1% is allowed)?                                                                                                    | No, lodge a warranty claim.                                                           |
| For the IP65 and IP67 chargers only:                                                                                                    | Yes.                                                                                  |
| While the charger is providing the full current, measure the battery voltage. Compare this to the voltage as indicated in the VictronConnect app. Do the voltages deviate less than 3% from each other? | No. This is probably not warrantable as bad cables, or cable connectors can cause it. |

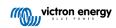

# 7. Remarks

| Provide additional fault information or add issues not already covered in earlier questions |  |  |
|---------------------------------------------------------------------------------------------|--|--|
|                                                                                             |  |  |
|                                                                                             |  |  |
|                                                                                             |  |  |
|                                                                                             |  |  |

# 8. RMA lodgement

| For your information purposes, provide details after lodging the RMA |                                             |
|----------------------------------------------------------------------|---------------------------------------------|
|                                                                      | Warranty claim.                             |
| RMA type:                                                            | Non-warranty repair or replacement request. |
| RMA lodgement date                                                   |                                             |
| Victron Energy RMA number                                            |                                             |
| Your reference number                                                |                                             |

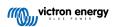

# 6. Pre-RMA test form - MPPT solar charger

### 1. General

| Product, system and fault information                    |  |  |
|----------------------------------------------------------|--|--|
| Date                                                     |  |  |
| Model                                                    |  |  |
| Part number                                              |  |  |
| Date of installation (if known)                          |  |  |
| Date of failure (if known)                               |  |  |
| VRM site name or ID (if applicable)                      |  |  |
| Battery type, brand name and overall capacity (if known) |  |  |
| Solar array power rating (W)                             |  |  |
| Solar array maximum open-circuit voltage (V)             |  |  |

# 2. Initial check

| Initial check                                                                                                    |                                        |
|----------------------------------------------------------------------------------------------------|----------------------------------------|
|                                                                                                    | Yes, no warranty.                      |
| Does the unit have mechanical damage to its housing?                                                                                                    | No.                                    |
| 5                                                                                                    | Yes.                                   |
| Does the unit have burn marks or melting marks on its housing?                                                                                          | No.                                    |
| Does the unit have mechanical or burn damage to its electrical                                                                                          | Yes, no warranty.                      |
| connectors?                                                                                                    | No.                                    |
| For the 15A model only:                                                                                                    |                                        |
| Is there sand coming out of the unit?                                                                                                    | Yes, not covered by warranty if caused |
| <u>Background information:</u> Sand is used as a cooling agent. If the unit has sustained mechanical damage, like being dropped from a height onto a    | by mechanical damage.                  |
| hard floor, the unit might get damaged so that sand is coming out of the                                                                                | No.                                    |
| unit. Mechanical damage is not covered by warranty.                                                                                                    |                                        |
| For 10A, 15A and 20A models only:                                                                                                    |                                        |
| Remove the fuse.                                                                                                    |                                        |
| check the fuse for continuity using a multimeter in resistance mode.                                                                                    |                                        |
|                                                                                                    | The fuse is not broken.                |
| If the fuse is broken, replace the fuse.                                                                                                    | The fuse was broken and has been       |
| What is the outcome?                                                                                                    | replaced.                              |
|                                                                                                    |                                        |
| <u>Background information:</u> If the replacement fuse blows, the solar charger has a short circuit; this is almost always an indication that the solar |                                        |
| charger has been connected to reverse battery polarity. Reverse battery                                                                                 |                                        |
| polarity is not covered under warranty.                                                                                                    |                                        |
| For models with a remote link only:                                                                                                    |                                        |
| Check if the remote connector and<br>the wire link are in place                                                                                         | The remote link was in place.          |
|                                                                                                    | The remote link was not in place and   |
| If not, place the link.  I I I I I NO C NC H L Relay Remote  Remote                                                                                     | has now been placed.                   |
| What is the outcome?                                                                                                    |                                        |

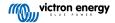

### 3. PV short relay check

#### PV short relay check · Check for a short circuit between the two PV connectors, use a multimeter Yes. in resistance mode. No, go to section 4 · Is there a short circuit? Yes. Is the unit a 250/100 TR VE.Can model? No, lodge a warranty claim. Yes. Does the unit have a serial number HQ2150 and above? No, go to section 4 Power the solar charger with a bench power supply set to 12V and a Yes. current limit of 0.4A connected to the battery terminals. No, lodge a warranty claim. Does it turn on? · Keep the solar charger powered. · Open the VictronConnect app and go to the "Settings" page, then to the "Product Info" page. • Check the "Product Info" page for the PV Short reset feature. This feature is only available if the connected unit has the protection (e.g. 250/100 VE.Can model, HQ2150 and later), battery voltage is between 10 and 15V, VictronConnect v.580 or later is installed, and firmware version v3.12 or later is installed. Click the PV Short relay RESET button. Wait for a few seconds until the button turns blue again, and a click might be heard from the solar charger. The short circuit no longer exists, go to · Disconnect the power supply section 4. Check again for a short circuit between the two PV connectors, what is The short circuit still exists, lodge a the outcome? warranty claim. Background information: This solar charger features a safety latching relay that, when activated, causes a short circuit at the PV terminals. The reset procedure seeks to unlatch the relay, resolving the short-circuit. However, the reset may not always succeed. For additional information, see https://www.victronenergy.com/live/mppt\_pv\_short\_relay\_reset.

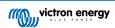

### 4. FET check and first power up

#### FET and power up check · Set a Multimeter to diode position. Below 0.3V (reverse FET and high side · Connect the multimeter positive wire FET failed in short circuit). Lodge a (red) to the PV positive terminal. warranty claim. · Connect the multimeter negative Between 0.3 and 0.8V (high side FET (black) wire to the Battery positive failed in short circuit). Lodge a warranty terminal. claim. · What value does the Multimeter Above 0.8V or OL (=Over Limit). indicate? · Power the solar charger using a bench power supply set to 12V with a current limit of 0.5A, connected to the battery terminals, or a 12V battery with a 0.5A fuse in the Yes positive supply. No, and there was reverse battery · Are any LED(s) blinking or on, are all polarity; no warranty. LEDs briefly on and then off again or is the solar charger drawing a small No, and there was no reverse battery current (40 - 70mA)? polarity; lodge a warranty claim. Background information: If the LEDs did not illuminate at all (not even briefly), this usually signals that the internal, non-replaceable fuse has blown due to a reverse battery polarity connection. Note that reverse battery polarity is not covered under the warranty. • Power the solar charger using a bench power supply set to 12V with a current limit of 0.5A, connected No. to the PV terminals, or use a 12V battery with a 0.5A fuse in the Yes, and there was too much open positive supply. circuit PV voltage or too much PV polarity short circuit current; no · Is there a DC short-circuit? warranty. Background information: A short circuit on the PV terminals is nearly Yes, and there was not too much open always an indication that the solar charger has been connected to a circuit PV voltage or too much PV too high PV voltage or there has been a too high short circuit current polarity short circuit; lodge a warranty (can occur when there is PV reverse polarity and PV array is too big). claim. Both situations are not covered under warranty. The maximum PV open circuit voltage and maximum PV short circuit current are indicated in the product manual and datasheet. Yes, go to section 5. Are any LED(s) on or blinking? П No.

#### 5. Bluetooth

| Bluetooth check                                                                 |                       |
|---------------------------------------------------------------------------------|-----------------------|
| Is the unit a "Smart" product, i.e., does it have built-in Bluetooth?           | Yes.                  |
|                                                                                 | No, go to section 6.  |
| Is Bluetooth active, i.e., do you see the unit listed in the device list of the | Yes, go to section 6. |
| VictronConnect app?                                                             | No.                   |

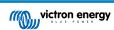

| Bluetooth check                                                                                                    |                               |
|----------------------------------------------------------------------------------------------------|-------------------------------|
| If Bluetooth is not active, it is unlikely to be a faulty Bluetooth module. More likely, Bluetooth has been turned off in the VictronConnect settings. |                               |
| To re-activate Bluetooth:                                                                                                    |                               |
| <ol> <li>Connect to the unit's VE.Direct port using a VE.Direct to USB<br/>interface and a computer, Android phone or Android tablet.</li> </ol>       | ☐ Yes, go to section 6.       |
| <ol><li>Open the VictronConnect app and navigate to the unit's "Settings"<br/>page.</li></ol>                                                          | □ No.                         |
| 3. From the "Settings" page, go to the "Product Info" page.                                                                                            |                               |
| 4. Verify if Bluetooth is enabled. If it is not enabled, activate it.                                                                                  |                               |
| Is Bluetooth active now?                                                                                                    |                               |
| If Bluetooth is still not active, rule out the following:                                                                                              |                               |
| Are there problems with your phone or tablet?                                                                                                    |                               |
| Are you within Bluetooth range?                                                                                                    |                               |
| Just one phone or tablet can connect via Bluetooth at once. If another                                                                                 | □ Yes.                        |
| is connected, the unit will be listed but greyed out in VictronConnect app.                                                                            | □ No, lodge a warranty claim. |
| Consult the product manual and the VictronConnect manual to try to resolve the Bluetooth issue.                                                        |                               |
| Is Bluetooth active now?                                                                                                    |                               |

# 6. Firmware and settings

| Update the firmware and reset the settings to default                                                                                                    |                                                  |
|----------------------------------------------------------------------------------------------------|--------------------------------------------------|
| Connect via an interface (or Bluetooth) to the VictronConnect app and                                                                                                    | Yes.                                             |
| navigate to the unit. Is this possible?                                                                                                    | No, not possible; lodge a warranty claim.        |
| Check if the firmware is up to date. If the firmware is not up to date, update the firmware to the most recent version using the VictronConnect app:                                  |                                                  |
| Go to the VictronConnect settings page.                                                                                                    |                                                  |
| On the settings page, click on the "3 dots" symbol in the top right-hand corner.                                                                                                    | Yes, the firmware has been updated.              |
| Select "Product info".                                                                                                    | Yes, the firmware was already up to date.        |
| On the product info page, check and/or update the firmware.                                                                                                    | No, not possible to update the firmware.         |
| Note that when connected via Bluetooth, both the solar charger and the BLE module needs to be up to date. If connecting via VE.Direct, only the solar charger needs to be up to date. |                                                  |
| Save the unit's settings. File the settings under its serial number and                                                                                                    |                                                  |
| keep the file on record for future reference. To save the settings:                                                                                                    | Yes, the settings file has been saved.           |
| Go to the VictronConnect settings page.                                                                                                    | No, not possible to save the settings.           |
| On the settings page, click on the "disk" symbol at the top.                                                                                                    |                                                  |
| Reset all settings to default:                                                                                                    | Yes, the settings are set to default.            |
| Go to the VictronConnect settings page.                                                                                                    |                                                  |
| <ul> <li>On the settings page, click on the "3 dots" symbol in the top right-hand<br/>corner of the page and select "Reset to defaults".</li> </ul>                                   | No, not possible to set the settings to default. |

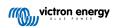

| Update the firmware and reset the settings to default                                                                             |      |                                                    |  |
|----------------------------------------------------------------------------------------------------|------|----------------------------------------------------|--|
|                                                                                                    |      | No errors.                                         |  |
| Does the VictronConnect app display any active error codes? If so, try to resolve the errors by consulting the product manual.    |      | There were errors, but they were resolved.         |  |
| Did it get resolved?                                                                                                    |      | There were errors, but they were not resolved.     |  |
| If there is an active error, write down the error number(s) and name(s).                                                          |      | Error number:                                      |  |
| Use this form's "Remarks" section if more space is needed.                                                                        | Erro | Error name:                                        |  |
| Check the history. Were there any historical errors? If so, write them                                                            |      | Yes, Number(s):                                    |  |
| down. Save a copy of the history file for your reference.                                                                         |      | No.                                                |  |
| Check the history tab. What was the highest PV voltage recorded?                                                                  |      | Yes, highest PV voltage:                           |  |
| Compare this to the rated maximum PV voltage of the solar charger. Has the PV voltage been higher than the rated maximum voltage? |      | No.                                                |  |
| Check the trents tab. Does it contain data?                                                                                       |      | Yes, make a screenshot and submit it with the RMA. |  |
|                                                                                                    |      | No.                                                |  |

# 7. Functionality

| Solar charger functionality check                                                                                                    |                                                                             |
|----------------------------------------------------------------------------------------------------|-----------------------------------------------------------------------------|
| Prepare the solar charger for the functionality test:                                                                                                    |                                                                             |
| <ul> <li>Connect the battery terminals to a 12V battery.</li> <li>Connect the PV terminals to a 24V power supply or 24V battery.</li> <li>Connect the VictronConnect app with the solar charger.</li> <li>Go to the settings page and set the "battery voltage" to 12V.</li> </ul> | Done.                                                                       |
| Measure the voltage on the solar charger PV terminals. Compare this to the solar voltage as indicated in the VictronConnect app.                                                                                                    | Yes.                                                                        |
| Are they both the same? A small deviation is allowed due to measurement inaccuracies.                                                                                                    | No, lodge a warranty claim.                                                 |
| Measure the voltage on the solar charger battery terminals. Compare this to the battery voltage as indicated in the VictronConnect app.                                                                                                    | Yes.                                                                        |
| Are they both the same? A small deviation is allowed due to measurement inaccuracies.                                                                                                    | No, lodge a warranty claim.                                                 |
| Is the battery being charged? Check if the solar charger is progressing through the bulk, absorption and float charge stages.                                                                                                    | Yes.                                                                        |
| Is this the case?                                                                                                    | No, lodge a warranty claim.                                                 |
| Force the solar charger to provide more charge current by connecting it to an empty battery or by switching on a large DC load connected to the same battery.                                                                                                    | Yes.                                                                        |
| Is the unit able to provide its full current rating?                                                                                                    | No, lodge a warranty claim.                                                 |
| Measure the charge current with a DC current clamp.                                                                                                    | Yes.                                                                        |
| Is the charge current the same as indicated in the VictronConnect app? A small deviation is allowed due to measurement inaccuracies.                                                                                                    | No, lodge a warranty claim.                                                 |
| While the solar charger is providing the full current, measure the battery voltage.                                                                                                    | Yes.                                                                        |
| Compare this to the voltage as indicated in the VictronConnect app.                                                                                                    | No. This is probably not warrantable as bad cables, or cable connectors can |
| Do the voltages deviate less than 3% from each other?                                                                                                    | cause it.                                                                   |

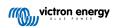

# 8. Remarks

| Provide additional fault information or add issues not already covered in earlier questions |  |  |
|---------------------------------------------------------------------------------------------|--|--|
|                                                                                             |  |  |
|                                                                                             |  |  |
|                                                                                             |  |  |
|                                                                                             |  |  |

# 9. RMA lodgement

| For your information purposes, provide details after lodging the RMA |                                             |
|----------------------------------------------------------------------|---------------------------------------------|
|                                                                      | Warranty claim.                             |
| RMA type:                                                            | Non-warranty repair or replacement request. |
| RMA lodgement date                                                   |                                             |
| Victron Energy RMA number                                            |                                             |
| Your reference number                                                |                                             |

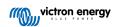

# 7. Pre-RMA test form - BMV battery monitors

### 1. General

| Product, system and fault information                    |  |
|----------------------------------------------------------|--|
| Date                                                     |  |
| Model                                                    |  |
| Part number                                              |  |
| Date of installation (if known)                          |  |
| Date of failure (if known)                               |  |
| Battery type, brand name and overall capacity (if known) |  |

### 2. Initial check

| nitial check                                                                                                    |                                            |
|----------------------------------------------------------------------------------------------------|--------------------------------------------|
| Does the shunt have mechanical, water or corrosion damage?                                                                                        | Yes, no warranty; replace the shunt.       |
| oces the shall have mechanical, water or corrosion damage:                                                                                        | No.                                        |
| Does the shunt have damage to its electrical connectors?                                                                                          | Yes, no warranty; replace the shunt.       |
| oces the shall have damage to its electrical conflectors:                                                                                         | No.                                        |
| Does the shunt board have mechanical, water or corrosion damage?                                                                                  | Yes, no warranty; replace the shunt board. |
| •                                                                                                    | No.                                        |
| Does the shunt board have damage to its electrical connectors?                                                                                    | Yes, no warranty; replace the shunt board. |
|                                                                                                    | No.                                        |
| s the shunt board securely fastened to the shunt?                                                                                                 | Yes.                                       |
| s the shall board securely lastened to the shall?                                                                                                 | No, tighten both screws.                   |
| Does the head unit have mechanical, water or corrosion damage?                                                                                    | Yes, no warranty; replace the head uni     |
| oces the nead drift have mechanical, water or corrosion damage?                                                                                   | No.                                        |
| Does the head unit have damage to any of its electrical connectors?                                                                               | Yes, no warranty; replace the head un      |
| boes the nead drift have damage to any or its electrical connectors:                                                                              | No.                                        |
| Does the head unit have burn marks or melting marks on its housing, or                                                                            | Yes.                                       |
| emell burned?                                                                                                    | No.                                        |
| Remove the fuse from the red power cable and test the fuse for                                                                                    | Yes, no warranty; replace the fuse.        |
| continuity using a digital multimeter. In the case of a BMV 702 or 712, epeat this test for the fuse in the other cable.                          | No.                                        |
| Test the red cable(s) for continuity using a multimeter. And inspect the                                                                          | Yes, no warranty; replace the cable(s).    |
| able(s) for damage. Is there an issue with the cable(s)?                                                                                          | No.                                        |
| Test the six strands in the RJ12 data cable for continuity using a cable ester and inspect the cable terminals for damage. Is there an issue with | Yes, no warranty; replace the RJ12 cable.  |
| he RJ12 Cable?                                                                                                    | No.                                        |

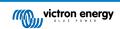

# 3. First power up

| Power the unit up and check                                                                                                    |   |                                                                |
|----------------------------------------------------------------------------------------------------|---|----------------------------------------------------------------|
| Connect the battery monitor to a 12V power supply or a 12V battery:                                                                       |   |                                                                |
| Connect the negative to the "battery" side of the shunt.                                                                                  | П | Voc. go to stop 4                                              |
| Connect the positive to the B1 connector on the shunt.                                                                                    | _ | Yes, go to step 4.                                             |
| Connect the BMV head unit via an RJ12 cable to the shunt.                                                                                 |   | No.                                                            |
| Does the battery monitor power up?                                                                                                    |   |                                                                |
|                                                                                                    |   | Yes, short circuit in the head unit; lodge a warranty claim.   |
| Is there a DC short circuit? And if so, determine by process of elimination if the problem is caused by the head unit or the shunt board? |   | Yes, short circuit in the shunt board; lodge a warranty claim. |
|                                                                                                    |   | No.                                                            |
| By process of elimination, determine if the reason the battery monitor is                                                                 |   | The head unit causes the problem; lodge a warranty claim.      |
| not powering up is caused by the head unit or by the shunt board?                                                                         |   | The shunt board causes the problem; lodge a warranty claim.    |

# 4. Bluetooth

| Bluetooth check                                                                                                    |                             |
|----------------------------------------------------------------------------------------------------|-----------------------------|
| le the unit a "Smort" product i.e. does it have built in Plusteeth?                                                                                     | Yes.                        |
| Is the unit a "Smart" product, i.e., does it have built-in Bluetooth?                                                                                   | No, go to step 5.           |
| Is Bluetooth active, i.e., do you see the unit listed in the device list of the                                                                         | Yes, go to step 5.          |
| VictronConnect app?                                                                                                    | No.                         |
| If Bluetooth is not active, it is unlikely to be a faulty Bluetooth module.  More likely, Bluetooth has been turned off in the VictronConnect settings. | Yes, go to step 5.          |
| ,                                                                                                    | res, go to step 5.          |
| To re-activate Bluetooth, consult the product manual.                                                                                                   | No.                         |
| Is Bluetooth active now?                                                                                                    |                             |
| If Bluetooth is still not active, rule out the following:                                                                                               |                             |
| Are there problems with your phone or tablet?                                                                                                    |                             |
| Are you within Bluetooth range?                                                                                                    |                             |
| Just one phone or tablet can connect via Bluetooth at once. If another                                                                                  | Yes.                        |
| is connected, the unit will be listed but greyed out in VictronConnect app.                                                                             | No, lodge a warranty claim. |
| Consult the product manual and the VictronConnect manual to try to resolve the Bluetooth issue.                                                         |                             |
| Is Bluetooth active now?                                                                                                    |                             |

# 5. Firmware and settings

| Update the firmware and reset the settings to default                 |  |                                           |
|-----------------------------------------------------------------------|--|-------------------------------------------|
| Connect via an interface (or Bluetooth) to the VictronConnect app and |  | Yes.                                      |
| navigate to the unit. Is this possible?                               |  | No, not possible; lodge a warranty claim. |

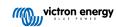

| Update the firmware and reset the settings to default                                                                                                    |                                                                                                    |
|----------------------------------------------------------------------------------------------------|----------------------------------------------------------------------------------------------------|
| Check if the firmware is up to date. If the firmware is not up to date, update the firmware to the most recent version using the VictronConnect                                                                                                    |                                                                                                    |
| <ul> <li>app:</li> <li>Go to the VictronConnect settings page.</li> <li>On the settings page, click on the "3 dots" symbol in the top right-hand corner.</li> <li>Select "Product info".</li> </ul>                                                    | <ul> <li>☐ Yes, the firmware has been updated.</li> <li>☐ Yes, the firmware was already up to date.</li> <li>☐ No, not possible to update the firmware.</li> </ul> |
| On the product info page, check and/or update the firmware.                                                                                                    |                                                                                                    |
| Save the unit's settings. File the settings under its serial number and keep the file on record for future reference. To save the settings:  • Go to the VictronConnect settings page.  • On the settings page, click on the "disk" symbol at the top. | <ul> <li>☐ Yes, the settings file has been saved.</li> <li>☐ No, not possible to save the settings.</li> </ul>                                                     |
| Reset all settings to default: Go to the VictronConnect settings page. On the settings page, click on the "3 dots" symbol in the top right-hand corner of the page and select "Reset to defaults".                                                     | <ul> <li>☐ Yes, the settings are set to default.</li> <li>☐ No, not possible to set the settings to default.</li> </ul>                                            |
| Does the VictronConnect app display any error codes? If so, try to resolve the errors by consulting the product manual.  Did it get resolved?                                                                                                    | <ul> <li>□ No errors, go to 6.</li> <li>□ There were errors, but they were resolved.</li> <li>□ There were errors, but they were not resolved.</li> </ul>          |
| Write down the error number and name.                                                                                                    | Error number: Error name:                                                                                                    |

# 6. Functionality

| Battery monitor functionality check                                                                                                    |                           |
|----------------------------------------------------------------------------------------------------|---------------------------|
| Measure the battery DC voltage. Compare this to the voltage indicated                                                                         | Yes.                      |
| on the BMV head unit display or the VictronConnect app. Are they both the same (a deviation of up to 1% is allowed)?                          | No, lodge warranty claim. |
| Connect a DC load or charger of approximately 50A to the load side of the BMV shunt. Measure the charge current with a DC current clamp.      | Yes.                      |
| Is the current the same as is indicated in the VictronConnect ann (a                                                                          | No, lodge warranty claim. |
| Leave the DC charger or load connected for some time, is the "state of                                                                        | Yes.                      |
| charge" (SoC) reading slowly changing?                                                                                                    | No, lodge warranty claim. |
| Are all display asymptotic functional and legible?                                                                                            | Yes.                      |
| Are all display segments functional and legible?                                                                                              | No, lodge warranty claim. |
| Is the display backlight functional? The backlight should turn on as soon as a button is pressed.                                             | Yes.                      |
| Note: The display backlight can also have been turned off in the settings (setting #50). See the product manual for more information on this. | No, lodge warranty claim. |

# 7. Remarks

| Provide additional fault information or add issues not already covered in earlier questions |  |  |
|---------------------------------------------------------------------------------------------|--|--|
|                                                                                             |  |  |
|                                                                                             |  |  |
|                                                                                             |  |  |

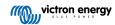

| Provide additional fault information or add issues not already covered in earlier questions |  |
|---------------------------------------------------------------------------------------------|--|
|                                                                                             |  |

# 8. RMA lodgement

| For your information purposes, provide details after lodging the RMA |  |                                             |  |
|----------------------------------------------------------------------|--|---------------------------------------------|--|
|                                                                      |  | Warranty claim.                             |  |
| RMA type:                                                            |  | Non-warranty repair or replacement request. |  |
| RMA lodgement date                                                   |  |                                             |  |
| Victron Energy RMA number                                            |  |                                             |  |
| Your reference number                                                |  |                                             |  |

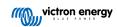

# 8. Pre-RMA test form - BatteryProtect

### 1. General

| Product, system and fault information                    |  |  |
|----------------------------------------------------------|--|--|
| Date                                                     |  |  |
| Model                                                    |  |  |
| Part number                                              |  |  |
| Date of installation (if known)                          |  |  |
| Date of failure (if known)                               |  |  |
| Battery type, brand name and overall capacity (if known) |  |  |

### 2. Initial check

| Initial check                                                                           |                   |
|-----------------------------------------------------------------------------------------|-------------------|
| Does the unit have mechanical damage to its housing?                                    | Yes, no warranty. |
|                                                                                         | No.               |
| Does the unit have burn marks or melting marks on its housing, or does it smell burned? | Yes.              |
|                                                                                         | No.               |
| Does the unit have mechanical or burn damage to its electrical                          | Yes, no warranty. |
| connectors?                                                                             | No.               |

# 3. First power up

| Power the unit up and check                                                                                                    |                                                  |
|----------------------------------------------------------------------------------------------------|--------------------------------------------------|
|                                                                                                    | The link was placed.                             |
| Check if the remote link is in place; if not, place the link.                                                                           | The link was not placed and has now been placed. |
| Power the BatteryProtect by connecting the input terminal and the negative wire to a current limited 12 or 48V (depending on the model) | Yes, lodge a warranty claim.                     |
| power supply or battery with a DC fuse. Is there a DC shortcircuit?                                                                     | No.                                              |

### 4. Bluetooth

| Bluetooth check                                                                                                    |                    |
|----------------------------------------------------------------------------------------------------|--------------------|
| Is the unit a "Smart" product, i.e., does it have built-in Bluetooth?                                                                                  | Yes.               |
| is the unit a Smart product, i.e., does it have built-in bluetootif?                                                                                   | No, go to step 6.  |
| Is Bluetooth active, i.e., do you see the unit listed in the device list of the                                                                        | Yes, go to step 5. |
| VictronConnect app?                                                                                                    | No.                |
| If Bluetooth is not active, it is unlikely to be a faulty Bluetooth module. More likely, Bluetooth has been turned off in the VictronConnect settings. |                    |
| To re-activate Bluetooth:                                                                                                    | Yes, go to step 5. |
| <ul> <li>Program the BatteryProtect to the "h" setting via its "PROG" terminal.</li> <li>For more information, see the product manual.</li> </ul>      | No.                |
| Is Bluetooth active now?                                                                                                    |                    |

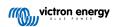

| Bluetooth check                                                                                                    |                                     |
|----------------------------------------------------------------------------------------------------|-------------------------------------|
| <ul> <li>If Bluetooth is still not active, rule out the following:</li> <li>Are there problems with your phone or tablet?</li> <li>Are you within Bluetooth range?</li> <li>Just one phone or tablet can connect via Bluetooth at once. If another is connected, the unit will be listed but greyed out in VictronConnect app.</li> <li>Consult the product manual and the VictronConnect manual to try to resolve the Bluetooth issue.</li> <li>Is Bluetooth active now?</li> </ul> | Yes.<br>No, lodge a warranty claim. |

#### 5. Firmware

| Update the firmware                                                                                                    |                                           |
|----------------------------------------------------------------------------------------------------|-------------------------------------------|
| Connect via Bluetooth to the VictronConnect app and navigate to the unit. Is this possible?                                                           | Yes.                                      |
| In case the PIN code is unknown, reset the PIN code, using the PUK code. For information on how to do this, see the VictronConnect manual.            | No, not possible; lodge a warranty claim. |
| Check if the firmware is up to date. If the firmware is not up to date, update the firmware to the most recent version using the VictronConnect app:  | Yes, the firmware has been updated.       |
| <ul> <li>Go to the VictronConnect settings page.</li> <li>On the settings page, click on the "3 dots" symbol in the top right-hand corner.</li> </ul> | Yes, the firmware was already up to date. |
| Select "Product info".                                                                                                    | No, not possible to update the firmware.  |
| On the product info page, check and/or update the firmware.                                                                                           |                                           |

## 6. Functionality

| BatteryProtect functionality check                                                                             |       |                                                |  |
|----------------------------------------------------------------------------------------------------|-------|------------------------------------------------|--|
|                                                                                                    |       | No errors.                                     |  |
| Does the BatteryProtect display any errors? If so, try to resolve the errors by consulting the product manual. |       | There were errors, but they were resolved.     |  |
| Did it get resolved?                                                                                           |       | There were errors, but they were not resolved. |  |
|                                                                                                    |       | No errors.                                     |  |
| Write down the error number and name.                                                                          | Error | Error number:                                  |  |
|                                                                                                    | Error | name:                                          |  |
| Program the BatteryProtect to setting "P1".                                                                    |       | Done.                                          |  |
| Measure the output voltage. Is this voltage the same as the supply voltage?                                    |       | Yes.                                           |  |
|                                                                                                    |       | No, lodge a warranty claim.                    |  |
| Decrease the input voltage to 9, 18 or 36V (depending on the model).                                           |       | Yes.                                           |  |
| Does the output turn off after 90 seconds?                                                                     |       | No, lodge a warranty claim.                    |  |
| Increase the input voltage to 13.5, 27 or 54V (depending on the model).                                        |       | Yes.                                           |  |
| Does the output turn back on?                                                                                  |       | No, lodge a warranty claim.                    |  |
| Increase the input voltage to 16, 32 or 64V (depending on the model). Does the output turn off?                |       | Yes.                                           |  |
|                                                                                                    |       | No, lodge a warranty claim.                    |  |

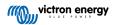

| BatteryProtect functionality check                                                                                    |                             |
|----------------------------------------------------------------------------------------------------|-----------------------------|
| crease the input voltage to 12, 24 or 48V (depending on the model).                                                   | Yes.                        |
| Does the output turn back on?                                                                                         | No, lodge a warranty claim. |
|                                                                                                    |                             |
| Remote check                                                                                                    |                             |
| Pamaya the wire link, does the PatteryProtect turn off?                                                               | Yes,                        |
| Remove the wire link, does the BatteryProtect turn off?                                                               | No, lodge warranty claim.   |
| With the wire link removed, connect the L terminal to the negative of the DC supply. Does the BatteryProtect turn on? | Yes,                        |
| Refer to the product manual to locate the L terminal.                                                                 | No, lodge warranty claim.   |
| With the wire link removed, connect the H terminal to the positive of the                                             | Yes,                        |
| DC supply. Does the BatteryProtect turn on?  Refer to the product manual to locate the H terminal.                    | No, lodge warranty claim.   |
|                                                                                                    |                             |

### 7. Remarks

| Provide additional fault information or add issues not already covered in earlier questions |  |  |
|---------------------------------------------------------------------------------------------|--|--|
|                                                                                             |  |  |
|                                                                                             |  |  |
|                                                                                             |  |  |
|                                                                                             |  |  |

| For your information purposes, provide details after lodging the RMA |  |                                             |
|----------------------------------------------------------------------|--|---------------------------------------------|
|                                                                      |  | Warranty claim.                             |
| RMA type:                                                            |  | Non-warranty repair or replacement request. |
| RMA lodgement date                                                   |  |                                             |
| Victron Energy RMA number                                            |  |                                             |
| Your reference number                                                |  |                                             |

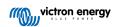

# 9. Pre-RMA test form - Orion-Tr DC-DC converter

#### 1. General

| Product, system and fault information                    |  |
|----------------------------------------------------------|--|
| Date                                                     |  |
| Model                                                    |  |
| Part number                                              |  |
| Date of installation (if known)                          |  |
| Date of failure (if known)                               |  |
| Battery type, brand name and overall capacity (if known) |  |

#### 2. Initial check

#### Table 1.

| Initial check                                                                               |  |                   |
|---------------------------------------------------------------------------------------------|--|-------------------|
| Donath with a second and demand to the best in O                                            |  | Yes, no warranty. |
| Does the unit have mechanical damage to its housing?                                        |  | No.               |
| Does the unit have burn marks or melting marks on its housing, or does it smell burned?     |  | Yes.              |
| The potting used in the Orion may emit a slight odour, but this is not a cause for concern. |  | No.               |
| Does the unit have mechanical or burn damage to its electrical                              |  | Yes, no warranty. |
| connectors?                                                                                 |  | No.               |

### 3. First power up

| Power the unit up and check                                                                                                    |  |                                                                                       |
|----------------------------------------------------------------------------------------------------|--|---------------------------------------------------------------------------------------|
| For models with a remote link only:                                                                                                    |  | The link was placed.                                                                  |
| Check if the remote link is in place; if not, place the link.                                                                                                    |  | The link was not placed and has now been placed.                                      |
| $\underline{\text{Note:}}$ To find the location of the remote link, refer to the product manual.                                                                                                    |  |                                                                                       |
| Connect the input terminals to a current limited 12, 24 or 48V power supply (depending on the model) or a battery with a DC fuse. Is there a DC short circuit?                                                                                                    |  |                                                                                       |
| Instead of a power supply, you can also use a multimeter to check for a short circuit.                                                                                                    |  | Yes, and there was reverse battery polarity; no warranty.                             |
| Background information: A DC short circuit nearly always indicates that the DC-DC converter has been connected to reverse battery polarity. Reverse battery polarity is not covered under warranty.                                                                  |  | Yes, and there was no reverse battery polarity; lodge a warranty claim.               |
|                                                                                                    |  | The fuse is not broken.                                                               |
| For DC-DC converters with an external fuse:  Remove the fuse and check the fuse for continuity. If the fuse is broken, replace the fuse. What is the outcome?                                                                                                    |  | The replacement fuse blew, and there was reverse battery polarity; no warranty.       |
| Background information: If the replacement fuse blows, the DC-DC converter has a short circuit; this is nearly always an indication that the DC-DC converter has been connected to reverse battery polarity. Reverse battery polarity is not covered under warranty. |  | The replacement fuse blew, and there was no reverse polarity; lodge a warranty claim. |
| , , , , , , , , , , , , , , , , ,                                                                                                    |  | The fuse was broken and has been replaced.                                            |

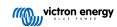

### 4. Bluetooth

| Bluetooth check                                                                                                    |                             |
|----------------------------------------------------------------------------------------------------|-----------------------------|
| La than weit a 110 constitues don't in a done it have beith in Photosotte                                                                                                    | Yes.                        |
| Is the unit a "Smart" product, i.e., does it have built-in Bluetooth?                                                                                                    | No, go to step 6.           |
| Is Bluetooth active, i.e., do you see the unit listed in the device list of the VictronConnect app?                                                                                                    | Yes, go to step 5.          |
|                                                                                                    | No.                         |
| If Bluetooth is not active, it is unlikely to be a faulty Bluetooth module. More likely, Bluetooth has been turned off in the VictronConnect settings.                                                                       |                             |
| To re-activate Bluetooth:                                                                                                    |                             |
| <ul> <li>In the unit's VictronConnect app "product info" page, three options are<br/>available for Bluetooth behaviour:</li> </ul>                                                                                           |                             |
| - Bluetooth enabled.                                                                                                    |                             |
| - Bluetooth enabled for 30 seconds.                                                                                                    | Yes, go to step 5.          |
| - Bluetooth disabled.                                                                                                    | No.                         |
| <ul> <li>If the "Bluetooth enabled for 30 seconds" option was chosen, you can re-activate Bluetooth by unpowering and repowering the unit, then navigating to the unit's product settings to re-enable Bluetooth.</li> </ul> |                             |
| <ul> <li>However, if the "Bluetooth disabled" option was chosen, it is not<br/>possible to re-activate Bluetooth.</li> </ul>                                                                                                 |                             |
| Is Bluetooth active now?                                                                                                    |                             |
| If Bluetooth is still not active, rule out the following:                                                                                                    |                             |
| Are there problems with your phone or tablet?                                                                                                    |                             |
| Are you within Bluetooth range?                                                                                                    |                             |
| Just one phone or tablet can connect via Bluetooth at once. If another                                                                                                    | Yes.                        |
| is connected, the unit will be listed but greyed out in VictronConnect app.                                                                                                    | No, lodge a warranty claim. |
| Consult the product manual and the VictronConnect manual to try to resolve the Bluetooth issue.                                                                                                    |                             |
| Is Bluetooth active now?                                                                                                    |                             |

# 5. Firmware and settings

| Update the firmware and reset the settings to default                                                                                                    |                                                                                                    |
|----------------------------------------------------------------------------------------------------|----------------------------------------------------------------------------------------------------|
| Use the VictronConnect app and select the unit in the device list. Is this possible?                                                                                                    | Yes.                                                                                                    |
| In case the PIN code is unknown, reset the PIN code, using the PUK code. For information on how to do this, see the VictronConnect manual.                                                                                                    | No, not possible; lodge a warranty claim.                                                                                |
| Check if the firmware is up to date. If the firmware is not up to date, update the firmware to the most recent version using the VictronConnect app:  • Go to the VictronConnect settings page.  • On the settings page, click on the "3 dots" symbol in the top right-hand corner.  • Select "Product info". | Yes, the firmware has been updated.  Yes, the firmware was already up to date.  No, not possible to update the firmware. |
| On the product info page, check and/or update the firmware.                                                                                                    |                                                                                                    |
| Save the unit's settings. File the settings under its serial number and keep the file on record for future reference. To save the settings:  • Go to the VictronConnect settings page.  • On the settings page, click on the "disk" symbol at the top.                                                        | Yes, the settings file has been saved.  No, not possible to save the settings.                                           |
|                                                                                                    |                                                                                                    |

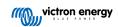

| Update the firmware and reset the settings to default                                                                       |               |                                                  |
|----------------------------------------------------------------------------------------------------|---------------|--------------------------------------------------|
| Reset all settings to default:                                                                                              |               | Yes, the settings are set to default.            |
| Go to the VictronConnect settings page.                                                                                     |               | res, the settings are set to delauit.            |
| On the settings page, click on the "3 dots" symbol in the top right-hand corner of the page and select "Reset to defaults". |               | No, not possible to set the settings to default. |
|                                                                                                    |               | No errors, go to 6.                              |
| Does the VictronConnect app display any error codes? If so, try to esolve the errors by consulting the product manual.      |               | There were errors, but they were resolved.       |
| Did it get resolved?                                                                                                    |               | There were errors, but they were not resolved.   |
| Write down the error number and name.                                                                                       | Error number: |                                                  |
| write down the error number and nume.                                                                                       | Error name:   |                                                  |

## 6. Functionality

| DC-DC converter functional check                                                                                                    |                                                                |
|----------------------------------------------------------------------------------------------------|----------------------------------------------------------------|
| Measure the voltage on the output terminals. Do you measure a voltage higher than 10, 20 or 40V (depending on the model)?  When the "Engine shutdown detection" feature is enabled, the input voltage must be at least 14, 28, or 56V for the output to be enabled.                                                                                                    | □ Yes. □ No, lodge a warranty claim.                           |
| For models with a voltage adjustment screw only:  Measure the voltage on the output terminals. Turn the screw. Is the output voltage decreasing when turning to the left and is it increasing when turning to the right?                                                                                                    | □ Yes. □ No, lodge a warranty claim.                           |
| For Smart models only:  Measure the voltage on the input terminals. Compare this to the input voltage as indicated in the VictronConnect app. Are they both the same (a deviation of up to 1% is allowed)?                                                                                                    | □ Yes. □ No, lodge a warranty claim.                           |
| For Smart models only:  Measure the voltage on the output terminals. Compare this to the output voltage as indicated in the VictronConnect app. Are they both the same (a deviation of up to 1% is allowed)?                                                                                                    | □ Yes. □ No, lodge a warranty claim.                           |
| Connect a DC load to the output of the DC-DC converter. Can the DC-DC converter deliver its maximum rated power to the DC load?                                                                                                    | <ul><li>☐ Yes.</li><li>☐ No, lodge a warranty claim.</li></ul> |
| Connect an empty battery to the output terminals. Does the DC-DC converter charge the battery?  For battery charging to occur, the battery voltage must be lower than the output voltage of the DC-DC converter. Charging happens when current flows from the DC-DC converter to the battery. You can verify this by using a DC current clamp. Please note that the charge voltage may take some time to rise after power-up. | □ Yes. □ No, lodge a warranty claim.                           |

#### 7. Remarks

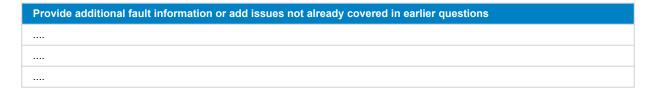

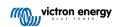

| Provide additional fault information or add issues not already covered in earlier questions |  |  |  |  |
|---------------------------------------------------------------------------------------------|--|--|--|--|
|                                                                                             |  |  |  |  |

| For your information purposes, provide details after lodging the RMA |                                             |
|----------------------------------------------------------------------|---------------------------------------------|
|                                                                      | Warranty claim.                             |
| RMA type:                                                            | Non-warranty repair or replacement request. |
| RMA lodgement date                                                   |                                             |
| Victron Energy RMA number                                            |                                             |
| Your reference number                                                |                                             |

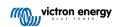

# 10. Pre-RMA test form - Lead-acid battery

#### 1. General

| Product, system and fault information                                                                 |                              |
|----------------------------------------------------------------------------------------------------|------------------------------|
| Date                                                                                                  |                              |
| Model                                                                                                 |                              |
| Part number                                                                                           |                              |
| Date of installation (if known)                                                                       |                              |
| Date of failure (if known)                                                                            |                              |
| Does the battery bank consist of an individual battery or multiple batteries?                         | Multiple batteries.          |
|                                                                                                    | Individual battery, go to 2. |
| How many batteries are connected in series?                                                           |                              |
| How many batteries or series strings are connected in parallel?                                       |                              |
| Inspect the battery bank or ask for a photo of the battery bank showing                               | Yes.                         |
| the battery bank wiring. Is the battery bank wired conform to chapter 3 in the Wiring unlimited book? | No, no warranty.             |
| Are all batteries in the battery bank the same model, age and capacity?                               | Yes.                         |
|                                                                                                    | No, no warranty.             |

### 2. Initial check

| visual check                                                                        |                   |
|-------------------------------------------------------------------------------------|-------------------|
| Is the battery case damaged?                                                        | Yes, no warranty. |
|                                                                                     | No.               |
| Is the battery leaking acid?                                                        | Yes, no warranty. |
|                                                                                     | No.               |
| Is the battery case swollen or deformed?                                            | Yes, no warranty. |
|                                                                                     | No.               |
| Does the battery weigh a few kilos less than its weight as listed in its datasheet? | Yes, no warranty. |
|                                                                                     | No.               |
| Are the battery terminals damaged, badly corroded or have significant burn marks?   | Yes, no warranty. |
|                                                                                     | No.               |

### 3. Battery usage check

| Battery usage check                                                                                                    |                                   |
|----------------------------------------------------------------------------------------------------|-----------------------------------|
| Does the installation contain a battery monitor with a history menu, like a BMV or SmartShunt and/or is the system on the VRM portal? | The system has a battery monitor. |
| If a battery monitor is present, use its history information to check the                                                             | The system is on the VRM portal.  |
| below items. Alternatively, check the VRM portal, or talk to the end-user of the battery.                                             | No battery monitor or on VRM.     |

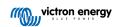

| Battery usage check                                                                                                    |                   |
|----------------------------------------------------------------------------------------------------|-------------------|
| Deepest discharge and the time since last full charge:                                                                                                    |                   |
| Has the battery been too deeply discharged and left for a few days in a deeply discharged state?                                                                                                    | Yes, no warranty. |
| Background: an occasional deep discharge is not ideal but will                                                                                                    | No.               |
| not necessarily damage a battery. However, a battery will sustain unrecoverable damage if it is left in a deeply discharged state for more than a few days. This damage is not covered under warranty.                                                                                                    | Unknown.          |
| Average discharge:                                                                                                    |                   |
| Has the battery, on average, been too deeply discharged, well below 50% state of charge?                                                                                                    | Yes, no warranty. |
| Background: Generally speaking, a lead-acid battery should not be                                                                                                    | No.               |
| discharged deeper than 50% of its rated battery capacity. Regularly deeply discharging a battery will significantly reduce its lifetime and damage the battery. This damage is not covered under warranty.                                                                                                    | Unknown.          |
| Cumulative Ah drawn:                                                                                                    |                   |
| Is the battery at the end of its lifetime? Has it produced more energy than what it has been designed for? Does the "Cumulative Ah drawn"                                                                                                    | Yes, no warranty. |
| parameter in the battery monitor history divided by the rated battery capacity exceed the battery's cycle life as listed in the datasheet?                                                                                                    | No.               |
| Background: A battery is a consumable, it will wear out over time, and it will eventually need to be replaced when it has reached the end of its life. This is not covered under warranty.                                                                                                    | Unknown.          |
| Total charge cycles in relation to average discharge:                                                                                                    |                   |
| Is the battery at the end of its lifetime? Has it exceeded its designed cycle life? Does the "Total charge cycle" parameter in the battery monitor history exceed the battery's cycle life as listed in the datasheet while considering the average discharge?                                                                                                    | Yes, no warranty. |
| Background: A battery is a consumable, it will wear out over time, and it                                                                                                    |                   |
| will eventually need to be replaced once it has reached the end of its life. The deeper the average discharge, the shorter its cycle life will be. This is not covered under warranty.                                                                                                    | Unknown.          |
| Synchronisations in relation to total charge cycles:                                                                                                    |                   |
| Has the battery not always been fully charged? For example, the charger never reaches the float cycle, such as when there is not enough solar energy (winter) to charge the battery fully or when a generator is turned off before the charger has reached the float stage. Compare the battery monitor history "Synchronisations" and "Charge cycle" parameters. Is there a significant difference?                                                           | Yes, no warranty. |
| Background: A full charge is when the battery charger has reached the                                                                                                    | No.               |
| float stage. This can be checked by looking at the total charge cycles compared to the synchronisations. The battery monitor is synchronised                                                                                                    | Unknown.          |
| each time the battery has been fully charged. If there is a big difference between the charge cycles and the synchronisations, this can indicate that the battery has not always been fully charged. Repeatedly not fully charging a battery will lead to battery damage and a reduced lifetime. However, do note that a difference between synchronisations and charge cycles can also have been caused by an incorrect configuration of the battery monitor. | Onknown.          |
| The number of full discharges:                                                                                                    | Yes, no warranty. |
| Has the battery often been very deeply discharged? Are there more than 25 full discharges in the battery monitor history?                                                                                                    | No.               |
| <u>Background:</u> Habitually deeply discharging the battery will cause irreversible damage, and this damage is not covered under warranty.                                                                                                    | Unknown.          |

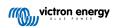

| Battery usage check                                                                                                    |                   |
|----------------------------------------------------------------------------------------------------|-------------------|
| Maximum battery voltage:                                                                                                    |                   |
| Has the battery voltage been above 15V? For example, due to a faulty or incorrectly configured battery charger?                                                                                    | Yes, no warranty. |
| <u>Background:</u> A too high battery voltage will cause gassing in the battery, and if this is not stopped in time, this gas will escape via the battery                                          | No.               |
| emergency vent. The battery weight will reduce, or in a severe case, the battery case might swell up. The battery will sustain irreversible damage, and this damage is not covered under warranty. | Unknown.          |

# 4. Functionality

| Battery terminal voltage check                                                                                                    |                               |
|----------------------------------------------------------------------------------------------------|-------------------------------|
| Remove the battery from the battery bank. Measure its terminal voltage and write it down.                                                        | Battery voltage:              |
| Charge the battery with a 3-stage charger. Ensure that the charger is set to the following:                                                      |                               |
| Absorption voltage 14.2V.                                                                                                    |                               |
| Float voltage 13.5V.                                                                                                    | □ Yes.                        |
| Charge current 0.1C (Example for a 100Ah battery: 0.1 x 100Ah =10A charge current).                                                              | □ No, the battery is faulty.  |
| Charge the battery until the battery charger has reached the float stage. (This can take up to 10 hours). Did the charger reach the float stage? |                               |
| Disconnect the charger. Let the battery rest for 4 to 5 hours. Measure the battery voltage again and write it down.                              | Resting battery voltage:      |
| Is the battery voltage significantly below 12.6 V?                                                                                               | ☐ Yes, the battery is faulty. |
|                                                                                                    | □ No.                         |

| Battery capacity cneck                                                                                                    |                                                               |
|----------------------------------------------------------------------------------------------------|---------------------------------------------------------------|
| Note that Victron AGM and GEL batteries are deep cycle batteries and canronly way to test the capacity of a deep cycle battery is first to charge the battern calculate the battery capacity.                                             | · ·                                                           |
| Start with a fully charged battery. Connect a DC load (no bigger than 0.1C) to the battery. This can be a DC load bank, DC incandescent light globes or an inverter running a constant AC load. Turn the load on and write down the time. | Start time:                                                   |
| Measure and write down the DC current.                                                                                                    | DC current:                                                   |
| Monitor the battery voltage. As soon as the voltage drops below 12V, turn the load off and write down the time.                                                                                                    | End time:                                                     |
| How long was the total time?                                                                                                    | Total time:                                                   |
| Calculate the battery capacity in Ah. Multiply the DC current (A) with the total time (h).                                                                                                    | Calculated battery capacity:                                  |
| Is the calculated battery capacity at least 75% of the rated battery capacity?                                                                                                    | <ul><li>☐ Yes.</li><li>☐ No, the battery is faulty.</li></ul> |

#### 5. Remarks

| Provide additional fault information or add issues not already covered in earlier questions |  |  |  |
|---------------------------------------------------------------------------------------------|--|--|--|
|                                                                                             |  |  |  |
|                                                                                             |  |  |  |
|                                                                                             |  |  |  |

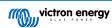

| Provide additional fault information or add issues not already covered in earlier questions |  |  |  |  |
|---------------------------------------------------------------------------------------------|--|--|--|--|
|                                                                                             |  |  |  |  |

| For your information purposes, provide details after lodging the RMA |  |                                             |  |
|----------------------------------------------------------------------|--|---------------------------------------------|--|
|                                                                      |  | Warranty claim.                             |  |
| RMA type:                                                            |  | Non-warranty repair or replacement request. |  |
| RMA lodgement date                                                   |  |                                             |  |
| Victron Energy RMA number                                            |  |                                             |  |
| Your reference number                                                |  |                                             |  |

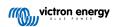

# 11. Pre-RMA test form - Lithium Battery Smart

#### 1. General

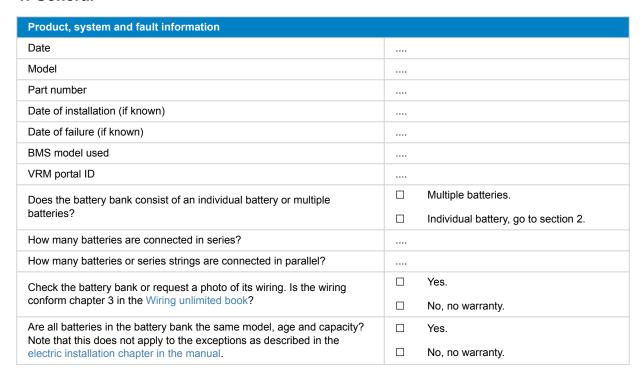

#### 2. Initial check

| visual chec                 | k                                                                                                    |   |   |                   |
|-----------------------------|----------------------------------------------------------------------------------------------------|---|---|-------------------|
| Is there med                | chanical damage to the battery case?                                                                        |   |   |                   |
| A                           | The warranty excludes battery damage from                                                                   |   | ] | Yes, no warranty. |
|                             | dropping, transportation, installation, or external causes.                                                 |   | ] | No.               |
| Did any mat<br>warped, or r | erial leak from the case, or is the case damaged, expanded, nelted?                                         |   |   |                   |
| A                           | This indicates that the battery was either                                                                  |   | ] | Yes, no warranty. |
| U                           | overcharged, charged at temperatures below 5 °C, or deeply discharged, followed by an unmonitored recharge. |   | ] | No.               |
| Are there sig               | gns of water ingress into the battery case?                                                                 | + |   |                   |
|                             | The battery has an IP22 rating and is not waterproof.                                                       |   | ] | Yes, no warranty. |
|                             | The battery has an IP 22 fating and is not waterproof.                                                      |   | ] | No.               |
| Is there dam                | nage to the BMS cables or its connectors?                                                                   |   |   |                   |
| A                           | Possible causes are:                                                                                        |   |   |                   |
| U                           | BMS cables subjected to excessive pulling or used                                                           |   | ] | Yes, no warranty. |
|                             | for battery lifting.                                                                                        |   | ] | No.               |
|                             | Connectors crushed beneath or caught between adjacent batteries.                                            |   |   |                   |

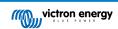

| visual check                                                                                                    |                           |
|----------------------------------------------------------------------------------------------------|---------------------------|
| Have the cells or busbars inside the battery moved, or are they damaged?                                                                                                    |                           |
| The battery can only be used upright. Sideways use, especially in vibrating environments (vehicle or boat), can result in cell or busbar misalignment. Request an installation photo. | ☐ Yes, no warranty. ☐ No. |
| Are the battery terminals damaged, badly corroded, or have significant burn marks?                                                                                                    | ☐ Yes, no warranty.       |
| This can be caused by exceeding the maximum torque or arcing during an electrical connection.                                                                                         | □ No.                     |

## 3. Battery usage check

| Battery usage check                                                                                                    |       |                                                                             |
|----------------------------------------------------------------------------------------------------|-------|-----------------------------------------------------------------------------|
| Is the BMS working and installed correctly?  Discuss with the end user or get an installation schematic.  To check BMS functionality, refer to the "How to test if the BMS is functional" chapter in the manual.  Does the installation contain a battery monitor with a history menu, like a BMV, SmartShunt or Lynx Smart BMS and/or is the system on the VRM portal?                                                         | □ Unk | no warranty nown system has a battery monitor. system is on the VRM portal. |
| Has the battery been too deeply discharged and left for a few months in a deeply discharged state?  Check this on the VRM portal or inquire with the end user.  Extended deep discharge, like during winter storage for boats or vehicles, can lead to irreversible cell damage.                                                                                                    | □ Yes | nown.                                                                       |
| Is the battery past its lifespan? Has it produced more energy than what it has been designed for?  Divide the "Cumulative Ah drawn" history parameter by the rated battery capacity. Does it surpass the battery's cycle life in the datasheet?  A battery is a consumable; it wears out with time and needs replacing when its life ends.                                                                                      | □ No. | , no warranty.<br>nown.                                                     |
| Has the battery received a monthly full charge, i.e. reached the "float" stage?  Check this on the VRM portal or inquire with the end user.  Cell balancing occurs in the absorption charge phase, when the battery voltage exceeds 14.2V (28.4V). Interrupting this stage and not arriving at the float stage leads to incomplete balancing and potential cell damage. Lithium batteries should be fully charged once a month. |       | no warranty.<br>nown.                                                       |
| Has the battery voltage been above 15V (30V)?  Check this in the battery monitor history or on the VRM portal.  This happens due to a faulty charger, misconfigured charger, the wrong type of charger, BMS problems or the BMS is not controlling all charge sources.  Excessive voltage harms cells, causing swelling, material leakage, or smoke release in extreme cases.                                                   | □ No. | , no warranty.<br>nown.                                                     |

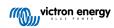

| Battery usage check                                                  |                   |
|----------------------------------------------------------------------|-------------------|
| Was the battery temperature above 50°C or below 5°C during charging? | Yes, no warranty. |
| Check this on the VRM portal.                                        | No                |
| This can only happen if there are problems with the                  | No.               |
| BMS or the BMS does not control all charge sources.                  | Unknown.          |
|                                                                      |                   |

# 4. Initial voltage check

| Initial voltage check                                                                                     |                                                                                                    |
|----------------------------------------------------------------------------------------------------|----------------------------------------------------------------------------------------------------|
| Measure the battery terminal voltage and write it down.                                                   |                                                                                                    |
| Is the voltage above 10V (20V)?                                                                           | ☐ Yes, go to section 5.                                                                                                |
| Bluetooth will not be active when the battery voltage is below 8V (16V) or if a cell is below 2V.         | □ No, no warranty.                                                                                                    |
|                                                                                                    | ☐ Yes, no warranty.                                                                                                    |
| Is the voltage below 8V for a 12.8V model or 16V for a 25.6V model?                                       | An attempt can be made to recover the battery; refer to the "Micro-controller                                          |
| While recharging might work, the battery is damaged with capacity loss. A terminal voltage <10V (<20V) or | power-cycle procedure" in the manual.  No, no warranty.                                                                |
| cell voltage <2.6V is not covered by warranty.                                                            | An attempt can be made to recover the battery; refer to the "Battery very low terminal voltage" chapter in the manual. |

#### 5. Bluetooth

| Bluetooth check                                                                                                    |                                         |
|----------------------------------------------------------------------------------------------------|-----------------------------------------|
| Is Bluetooth active, i.e., do you see the unit in the device list of the                                                | Yes, go to section 6.                   |
| VictronConnect app?                                                                                                    | No.                                     |
| Exclude these factors and address them if relevant:                                                                     |                                         |
| Are there problems with your phone or tablet?                                                                           |                                         |
| Are you within Bluetooth range?                                                                                         |                                         |
| Just one phone or tablet can connect via Bluetooth at once. If another                                                  | Yes, go to section 6                    |
| is connected, the unit will be listed but greyed out in VictronConnect app.                                             | No.                                     |
| <ul> <li>Consult the product manual and the VictronConnect manual to try to<br/>resolve the Bluetooth issue.</li> </ul> |                                         |
| Is Bluetooth active now?                                                                                                |                                         |
| Open the battery, measure each cell voltage, and write them down.                                                       |                                         |
| Cell 1: Cell 2: Cell 3: Cell 4:                                                                                         | Yes, no warranty.                       |
| (Cell 5: Cell 6: Cell 7: Cell 8:)                                                                                       | No.                                     |
| Are any of the cells below 2V?                                                                                          |                                         |
| Bluetooth might have been turned off in the product settings, or the Bluetooth module failed to power up correctly.     | Yes, go to section 6.                   |
| Perform the Micro-controller power-cycle procedure located in the                                                       | No, lodge RMA and ask for a new circuit |
| appendix of the manual.  Is Bluetooth active now?                                                                       | board.                                  |
| is direction active how?                                                                                                |                                         |

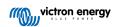

# 6. Functionality

| Functionality check                                                                                                    |                                                                                   |
|----------------------------------------------------------------------------------------------------|-----------------------------------------------------------------------------------|
| Measure the terminal voltage. Is it at least 12.8V (25.6)?  If not, charge the battery until the terminal voltage is at least 12.8V (25.6V).                                                                                                    | Yes, the terminal voltage is above 12.8V (25.6V).  No, not possible, no warranty. |
| Update the firmware and set all settings to default.                                                                                                    | Done Was not possible.                                                            |
| Connect the battery to a BMS. Is the BMS indicating a pre-alarm, low-voltage or high-voltage alarm?  If so, replace the PCB or lodge an RMA.  Is the BMS showing any alarms?                                                                                                    | No.<br>Yes, lodge an RMA.                                                         |
| Connect with the VictronConnect app and write down the individual cell voltages:  Cell 1:                                                                                                    | Yes, no warranty.                                                                 |
| Does the VictronConnect app indicate that the cells are balanced?                                                                                                    | Yes, skip the next step.  No.                                                     |
| Charge the battery using the information in the "cell imbalance" chapter in the manual.  Write down the individual cell voltages:  Cell 1:                                                                                                    | Yes.  No, the battery is faulty.                                                  |
| Disconnect the charger. Let the battery rest for a day.  After a day, check the cell voltages and write them down:  Cell 1:                                                                                                    | Yes. No, no warranty.                                                             |
| Is the battery voltage significantly below 12.8 V?                                                                                                    | Yes, no warranty.  No.                                                            |
| Discharge the battery until 11V (22V).  Recharge the battery using a BlueSmart battery charger in "lithium" mode with absorption set at 14.2V (28.4) and float at 13.5V (27V).  Charge until the charger goes to float.  Look at the charger history and check how much capacity (Ah) went into the battery.  Is there a big difference in the battery's rated capacity (Ah) compared to what the charger supplied? | Yes, no warranty. No, the battery is okay.                                        |

### 7. Remarks

| Provide additional fault information or add issues not already covered in earlier questions |  |  |  |
|---------------------------------------------------------------------------------------------|--|--|--|
|                                                                                             |  |  |  |
|                                                                                             |  |  |  |
|                                                                                             |  |  |  |
|                                                                                             |  |  |  |

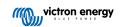

| For your information purposes, provide details after lodging the RMA |  |                                             |  |
|----------------------------------------------------------------------|--|---------------------------------------------|--|
|                                                                      |  | Warranty claim.                             |  |
| RMA type:                                                            |  | Non-warranty repair or replacement request. |  |
| RMA lodgement date                                                   |  |                                             |  |
| Victron Energy RMA number                                            |  |                                             |  |
| Your reference number                                                |  |                                             |  |

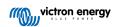